## **Testausraportti**

Kohahdus Helsinki 13.12.2006

Ohjelmistotuotantoprojekti HELSINGIN YLIOPISTO Tietojenkäsittelytieteen laitos

#### **Kurssi**

581260 Ohjelmistotuotantoprojekti (6 ov)

#### **Projektiryhmä**

Taro Morimoto, Projektipäällikkö Tuomas Palmanto, Vaatimusmäärittelyvastaava Mikko Kinnunen, Suunnitteluvastaava Markus Kivilä, Koodivastaava Jari Inkinen, Testausvastaava Paula Kuosmanen, Dokumenttivastaava

#### **Asiakas**

Teemu Kerola

#### **Johtoryhmä**

Sanna Keskioja

#### **Kotisivu**

<http://www.cs.helsinki.fi/group/kohahdus>

#### **Versiohistoria**

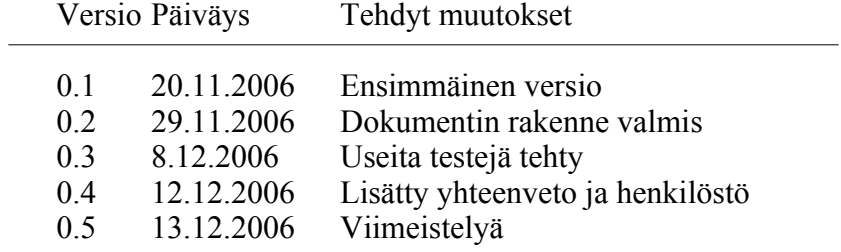

# **Sisältö**

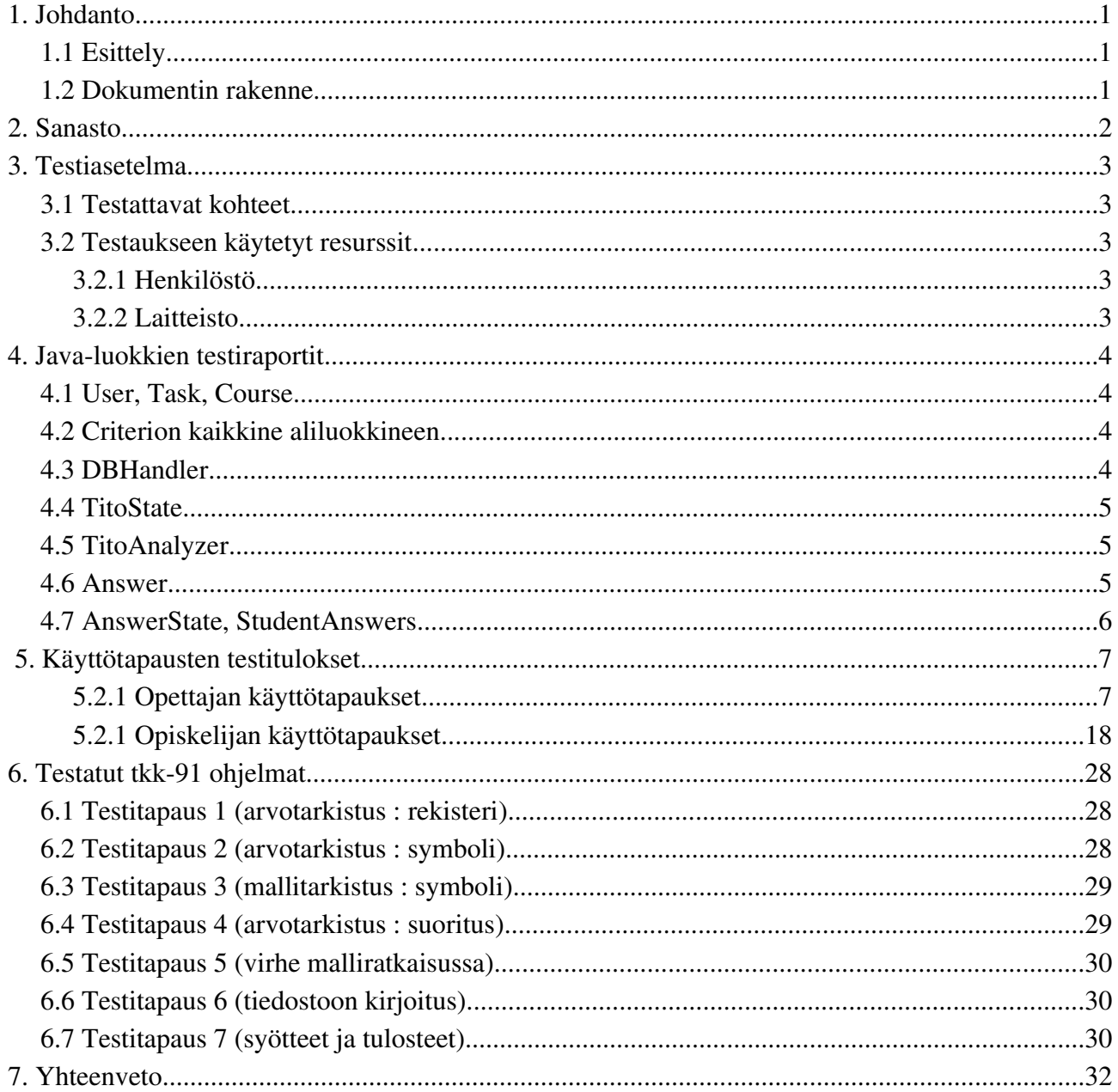

# **1. Johdanto**

Kohahdus on järjestelmä automaattisesti tarkastettavien TTK-91-konekielen harjoitustehtävien luomiseen ja ratkaisemiseen. Järjestelmä on tarkoitettu käytettäväksi opetuksen tukena, opetettaessa Tietokoneen toiminta kurssia. Tietojenkäsittelytieteen opettajat voivat tehdä järjestelmään uusia tehtäviä ja määritellä kuinka ne tarkastetaan automaattisesti. Tietokoneen toiminta kurssin opiskelijat ja kurssin tehtävistä kiinnostuneet itseopiskelijat voivat ratkaista tehtäviä ja saada palautetta niiden onnistumisesta.

# **1.1 Esittely**

Testauksessa keskityttiin testaamaan vaatimusmäärittelyssä kuvattujen käyttötapausten läpimenoa ja erityisen tarkasti tkk-91 tehtävien tarkastusta ohjelmassa.

Tämän dokumentin tarkoituksena on raportoida testauksen tulokset ja kuvata menetelmät, resurssit ja olosuhteet, joilla testaus tehtiin.

# **1.2 Dokumentin rakenne**

Luvussa 2 on sanasto.

Luvussa 3 selostetaan yleisesti testauksesta, testauksen kohteista ja resursseista

Luvussa 4 on raportit java-luokkien testeistä.

Luvussa 5 käsitellään kaikki käyttötapaustestit.

Luvussa 6 listataan tkk91 ohjelmat, joilla ohjelma testattiin käyttöliittymän kautta

Luvussa 7 on yhteenveto.

# **2. Sanasto**

TTK91=Auvo Häkkisen kehittämä ohjelmointikieli, joka läheisesti muistuttaa symbolista konekieltä.

KOKSI=Auvo Häkkisen kirjoittama konekielisimulaattori, joka toteuttaa TTK-91-kielen.

Järjestelmä=Projektimme tuotos, Kohahdus

Ohjelma=Opiskelijan kirjoittama TTK91-ohjelma, eli vastaus johonkin tehtävään

eAssari=Tietokantapohjainen ympäristö ohjelmallisesti tarkastettavien harjoitus- ja koetehtävien suorittamiseen

Titokone=Koski-nimisen Ohjelmistotuotantoprojektiryhmän vuonna 2004 rakentama järjestelmä konekielisten ohjelmien kääntämiseen ja suorittamiseen.

Koski=Vuoden 2004 Ohjelmistotuotantoprojekti joka rakensi konekielen simulaattorin ja debug-ympäristön, eli Titokoneen

Koskelo=Vuoden 2004 Ohjelmistotuotantoprojekti, joka integroi Titokoneen ja eAssarikehyksen yhteen. Ratkaisusta ei tullut kuitenkaan käyttökelpoista, eikä sitä ole otettu käyttöön.

Kriteeri=Sääntö jonka mukaan tehtävän oikeellisuus tarkistetaan. Kriteereitä voi olla monta yhdelle tehtävälle.

Aihepiiri=Tehtävälle täytyy määritellä aihepiiri, johon tehtävä kuuluu.

JUnit=Testaustyökalu Java-kielelle

HttpUnit=Testaustyökalu wwwsivuille (kuten servletit). Perustuu JUnit:iin.

JSPUnit=Työkalu erityisesti JSP-sivujen testaamiseen. Perustuu JUnit:iin.

JSP=Java Server Pages. Dynaamisten sivujen tekoon kehitetty ohjelmointikieli.

TitoTrainer=Kohahduksen tuotoksen nimi

# **3. Testiasetelma**

# **3.1 Testattavat kohteet**

TitoTrainerissa testattavat asiat ovat java-luokat ja jsp-sivut. Java-luokat testasivat itse niiden toteuttajat, joko käyttäen JUnittia, tai testaamalla koodin käyttöliittymän kautta tutkien tuloksia tietokannasta. Jsp-sivut testattiin suoraan toimivan käyttöliittymän kautta käyttötapauksittain, joiden tulokset on kirjattu tarkasti tämän dokumentin lukuun 5.

TitoTraineria testattiin ensimmäisessä syklissä viikon ajan. Aikatauluongelmista johtuen testaus ei ollut kuitenkaan kovinkaan systemaattista. Toisessa syklissä ohjelmaa testattiin viikoilla 48, 49 ja 50. Testauksessa havaitut virheet kirjattiin aina CVS:ssä sijaitsevaan bugilistaan, joten ohjelman toimivuudesta oli aina ajankohtainen tilanne kaikkien saataville. Bugilistassa olevat virheet pyrittiin korjaamaan mahdollisimman nopeasti virheen havaitsemisen jälkeen.

Viimeisin versio luovutettiin asiakkaalle 14.12.2006 viimeistä testausta varten.

# **3.2 Testaukseen käytetyt resurssit**

# **3.2.1 Henkilöstö**

Testausvastaava laati testausraportin rungon, johon ryhmän muut jäsenet täydensivät testituloksia. Testausvastaava myös valvoi ja ohjasi dokumentin täydennyksessä.

Toteutuksen aikaisesta tietokannan testauksesta vastasi Taro. Laskentalogiikasta vastasivat Mikko ja Markus. Käyttöliittymän testauksesta vastasivat Paula ja Tuomas. Testausvastaava oli mukana kaikissa osaalueissa. Lopullisen hyväksymistestauksen suorittaa asiakas projektin luovutuksen jälkeen.

# **3.2.2 Laitteisto**

Testauksessa käytettiin Internet Explorer 6, Firefox ja Konqueror – selaimia. Laitteina käytettiin enimmäkseen Helsingin yliopiston tietojenkäsittelytieteen laitoksen tietokoneita. Järjestelmätestauksessa käytettiin myös laitoksen ulkopuolisia koneita.

# **4. Java-luokkien testiraportit**

## **4.1 User, Task, Course**

*Testaaja*: Jari

*Päivämäär ä*: 20.10.2006

Testin kuvaus: Luotiin Junit-luokat testUser.java, testTask.java ja testCourse.java, joilla testattiin kaikki metodit kaikkine eri tapauksineen.

*Lausekattavuus*: 100%.

*Odotetut tulokset*: Heittää exceptionit kuten haluttua, kun kutsutaan kielenmuutosmetodeja väärillä parametreillä.

*Havaitut virheet*: Ei havaittuja virheitä.

*Tulokset*: Testi suoritettu onnistuneesti.

# **4.2 Criterion kaikkine aliluokkineen**

*Testaaja*: Mikko

*Päivämäär ä*: 12.12.2006

*Testin kuvaus*: Junit luokalla CriterionTest testattiin kaikki luokat.

*Lausekattavuus*: 96%.

*Odotetut tulokset*: Toimii

*Havaitut virheet*: Virheitä löytyi yksikkötesteillä puolenkymmentä. Virheiden yksityiskohtia ei kirjattu ylös.

*Tulokset*: Virheet korjattiin ja nyt kaikki toimii.

## **4.3 DBHandler**

*Testaaja*: Taro

*Päivämäär ä*: Koko projektin aikana

*Testin kuvaus*: Jokainen metodi on testattu toimivassa ympäristössä webbikäyttöliittymän kautta oikealla datalla. Erillistä JUnit testausta ei olla suoritettu.

*Lausekattavuus*: 95%.

*Odotetut tulokset*: Palauttaa metodin kuvauksessa olevia arvoja ja tekee kantaan päivityksiä metodien kuvauksien mukaisesti.

*Havaitut virheet*: Virheitä oli paljon, mutta kaikki esiintyneet virheet on korjattu. Yleisimmät virheet olivat SOL-lausevirheitä

*Tulokset*: Testit suoritettu onnistuneesti.

## **4.4 TitoState**

*Testaaja*: Mikko

*Päivämäär ä*: 12.12.2006

*Testin kuvaus*: Junit testeillä kaikki metodit yhtä lukuunottamatta (getInstruction(int), tämä viimeinen metodi ajamalla järjestelmää webbikäyttöliittymän kautta. Testien järkevyyttä ei oikeastaan pitäisi arvioida lausekattavuudella, sillä TitoState luokan metodit lähinnä vain delegoidaan TitoKoneen luokille. Oikeastaan olisi pitänyt suorittaa TitoKoneen black-box testaus (mietitään raja-arvoja jne). TitoKone onneksi tuntuu toimivan virheettömästi.

*Lausekattavuus*: 100%.

*Odotetut tulokset*: Toimii

*Havaitut virheet*: Kehitystyön aikana havaittiin joitakin virheitä, yksikkötestauksessa ei.

*Tulokset*: Toimii

# **4.5 TitoAnalyzer**

*Testaaja*: Jari

*Päivämäär ä*: 15.11.2006

Testin kuvaus: Luodaan Junit-luokka testTitoAnalyzer.java, jonka testitapaukset käy läpi koodin jokaisen haaran.

*Lausekattavuus*: 100%.

*Odotetut tulokset*: Palauttaa TitoFeedback – olion, jossa näkyy tehtävän läpipääsy, ja kriteerien tarkastustulokset.

Havaitut virheet: Testaus paljasti muutamia bugeja Criterion-luokissa, jotka saatiin kuitenkin korjattua.

*Tulokset*: Testi suoritettu onnistuneesti.

## **4.6 Answer**

*Testaaja*: Jari

*Päivämäär ä*: Marraskuu 2006

Testin kuvaus: Luokan ollessa http-servletti on sitä testattu toimivassa ympäristössä webbikäyttöliittymän kautta oikealla datalla. Erillistä JUnit testausta ei olla suoritettu.

*Lausekattavuus*: 90%.

*Odotetut tulokset*: Saa Feedback-olion TitoAnalyzeristä, lisää vastauksen kantaan

DBHandlerilla, ja ohjaa käyttäjän takaisin tehtävään vastaamissivulle.

*Havaitut virheet*: Pieniä epäselvyyksiä analyzerin palauttamien tietojen suhteen.

*Tulokset*: Kaikki toimii oikein.

# **4.7 AnswerState, StudentAnswers**

*Testaaja*: Taro

*Päivämäär ä*: Marraskuu 2006

*Testin kuvaus*: Ks. luokat ovat hyvin yksinkertaisia, lähes kontainerimaisia, joten erillistä testausta ei ole suoritettu. Testausta on tehty aina luokkien uusien ominaisuuksien toteutuksen jälkeen.

*Lausekattavuus*: 80%.

*Odotetut tulokset*: Asettaa ja palauttaa pyydetyt arvot.

*Havaitut virheet*: Ei virheitä.

*Tulokset*: Onnistuneesti.

# **5. Käyttötapausten testitulokset**

Selitteet:

*HYV* = hyväksytään kyseinen syöte.

 $OK =$  Saatiin toivottu tulos.

*VIRHE* = Tulos ei ollut suunnitellun mukainen. Kirjoitetaan myös mitä saatiin tulokseksi.

# **5.2.1 Opettajan käyttötapaukset**

Kt1. Järjestelmään kirjautuminen Sivu: Aloitussivu (login.jsp?role=teacher) Testattavat käyttöliittymäkomponentit:

- *Tekstikentät:* Username, Password
- *Painikkeet:* Sign in

#### Tekstikentät: Username ja Password

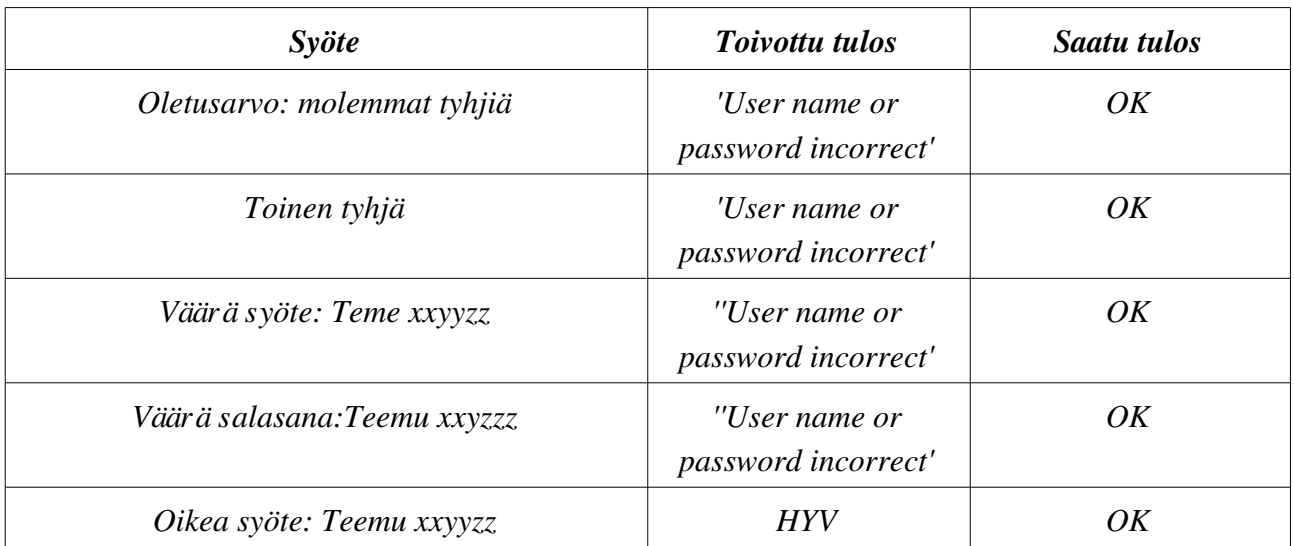

#### Painike: Sign in

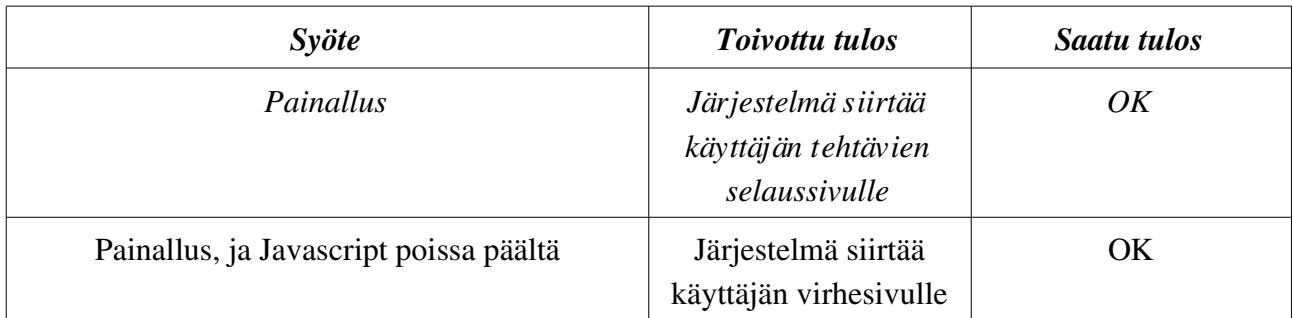

#### Kt2. Tehtävien selaaminen

Sivu: Kurssi-, kategoria- ja tehtälistaus (teacherTaskList.jsp)

Testattavat käyttöliittymäkomponentit:

- *Tekstikentät:* Course name, New category
- *Painikkeet:* create new course, delete (course), statistics (course) [kt7], modify (task), modify as new (task), delete (task)[kt6]
- *Linkit:* Create new task (English), Create new task (Finnish), Task list, Search users [kt7], Logout [kt8]

#### Tekstikenttä: Course name

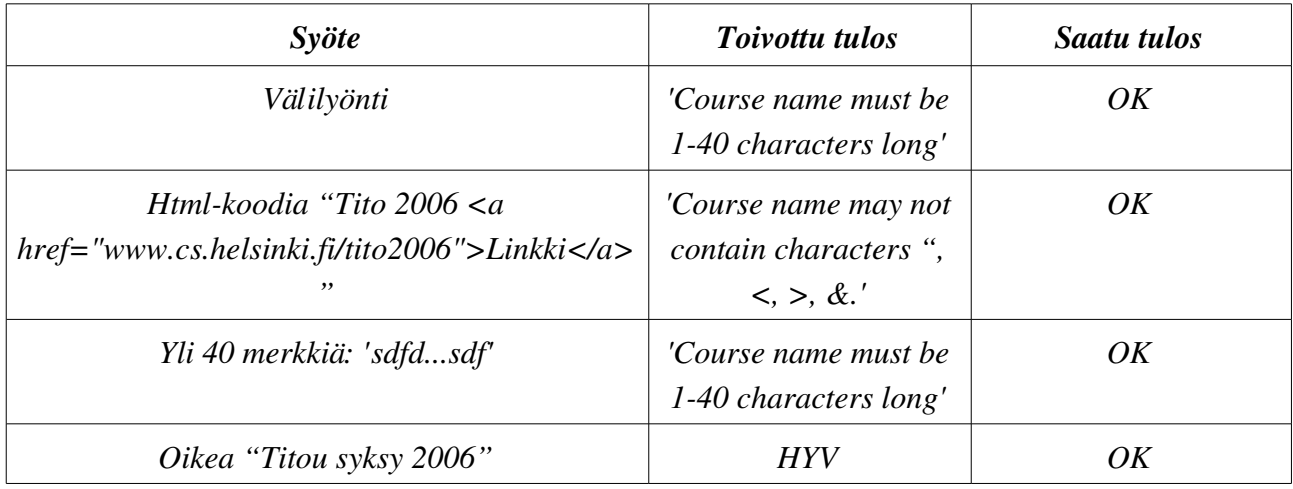

#### Painike: Create new course

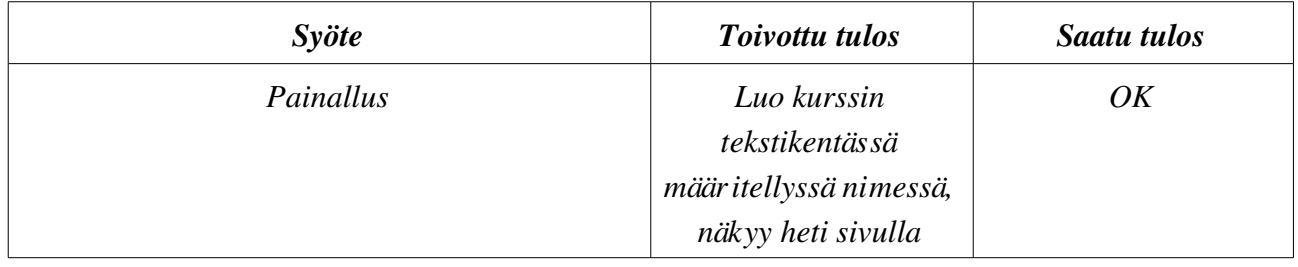

#### Painike: Delete (Course)

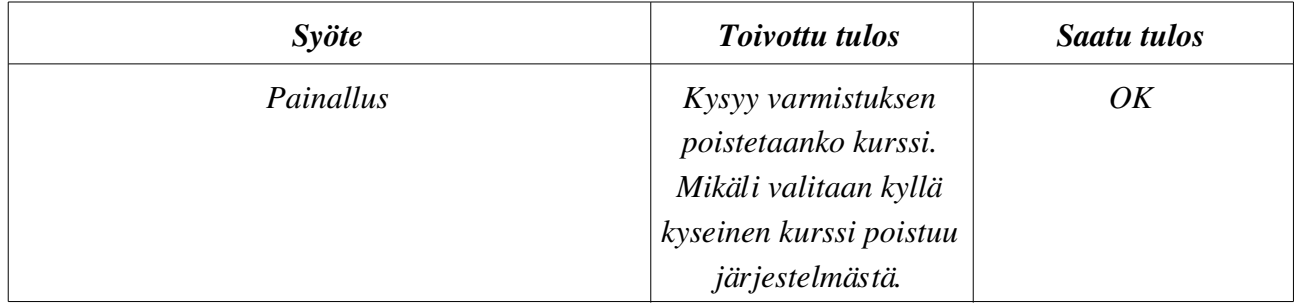

#### Painike: Statistics (Course)

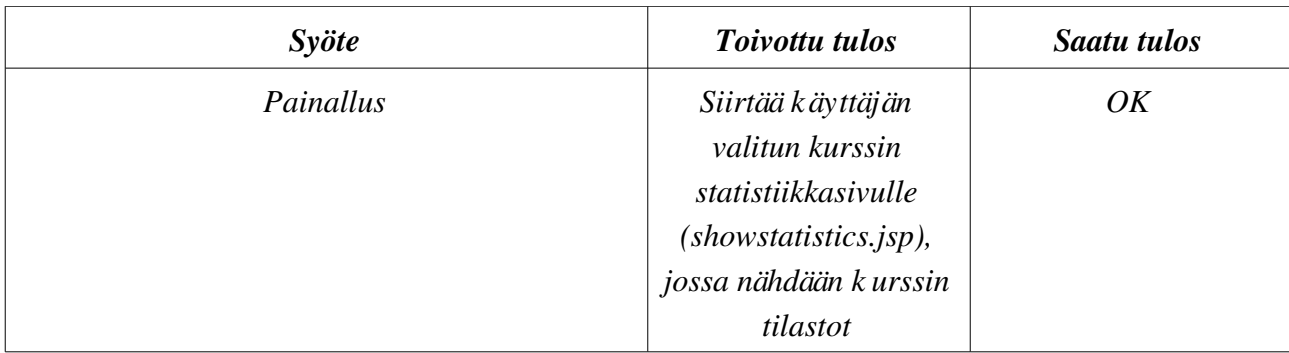

### Linkki: Search users

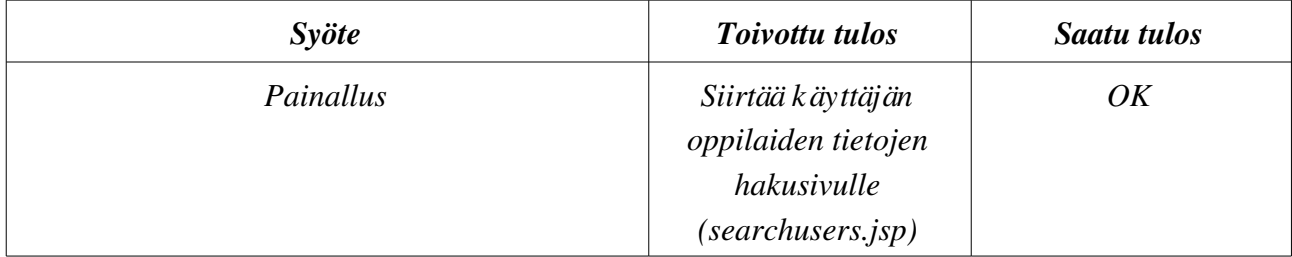

# Linkki: New task (English tai Finnish)

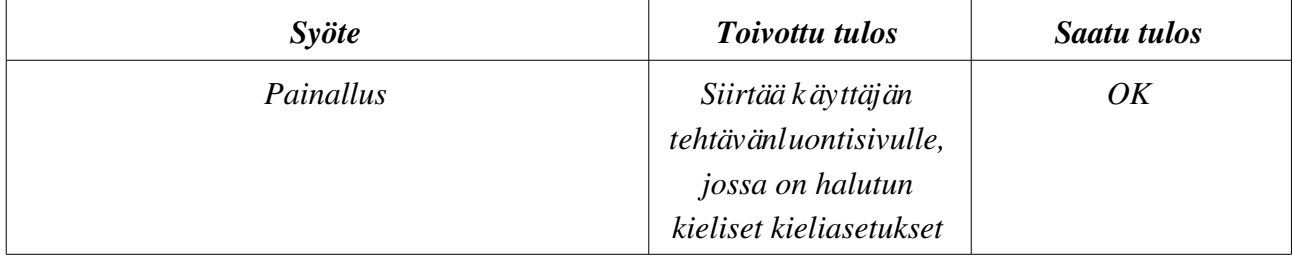

## Painike: Remove Task

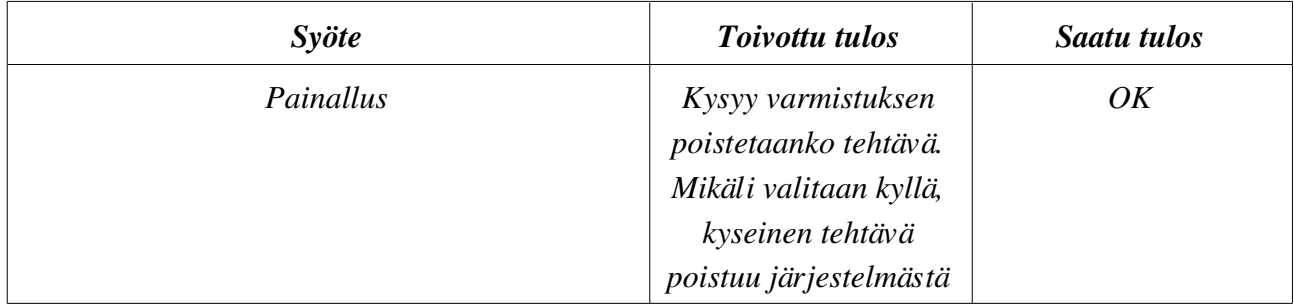

# Painike: Modify (task)

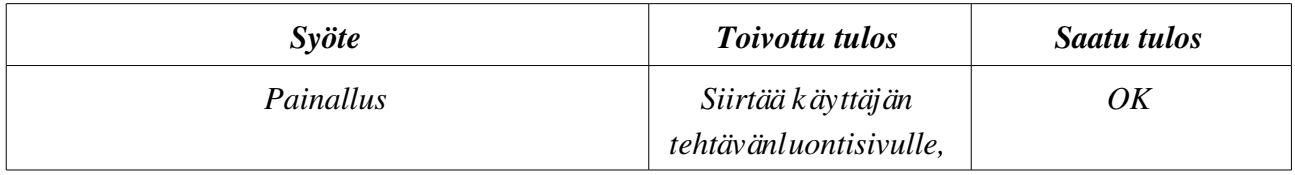

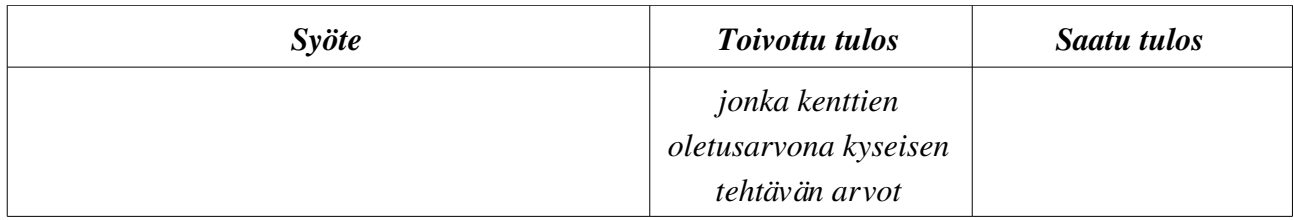

#### Painike: Modify as new

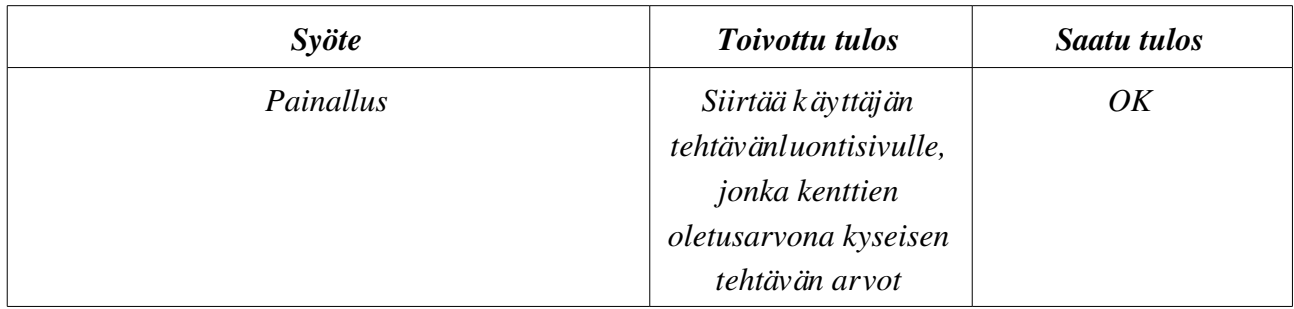

#### Linkki: Logout

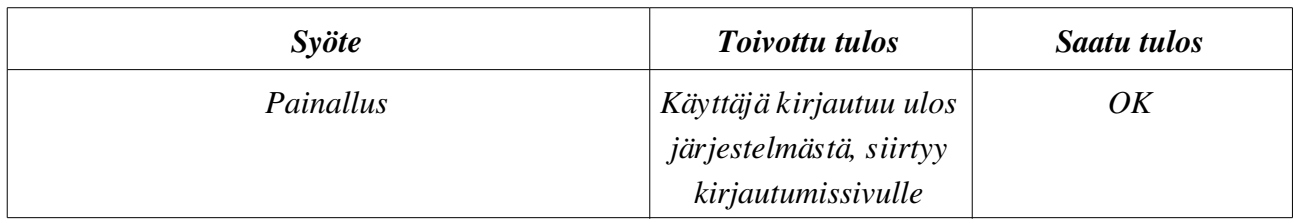

#### Kt3. Tehtävän lisääminen

Sivu: Tehtäväluontisivu (composer.jsp) Testattavat käyttöliittymäkomponentit:

- *Painikkeet:* Add variable, Save, kielletyille/vaadituille käskyille olevat napit, Show printable view, Hide printable view (kt5)
- *Radiopainikkeet:* Fill-In/Programming, Values given by example program/Predefined values
- *Tekstikentät:* Task name, Task Description, Public Inputs, Secret Inputs, Register values (8kpl), Register values for secret input (8kpl), Variable names, Variable values, Variable values for secret input, Public Outputs, Secret Outputs, Code size, Code size quality, data area size, data area size quality, stack max size, stack max size quality, executed commands, executed commands quality, memory references, memory references quality, max commands allowed, Palautekentät kaikille kriteereille, Feedback on success, Feedback on failure.
- Dropdownit, jossa vertailut muuttujien ja rekistereiden arvoille.

#### Painike: Add Variable

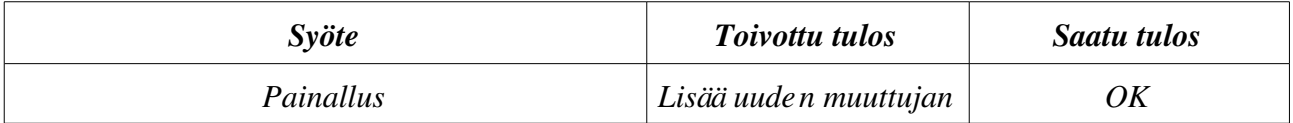

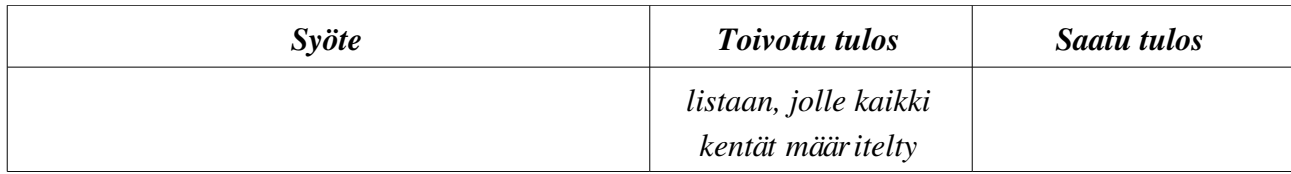

## Painike: Save

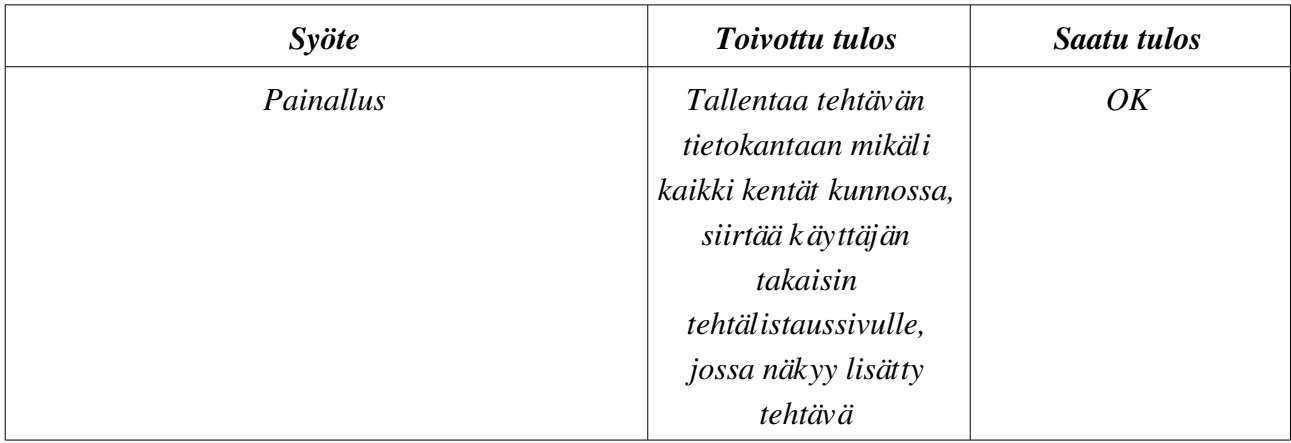

# Painikeet: kielletyt/vaaditut käskyt

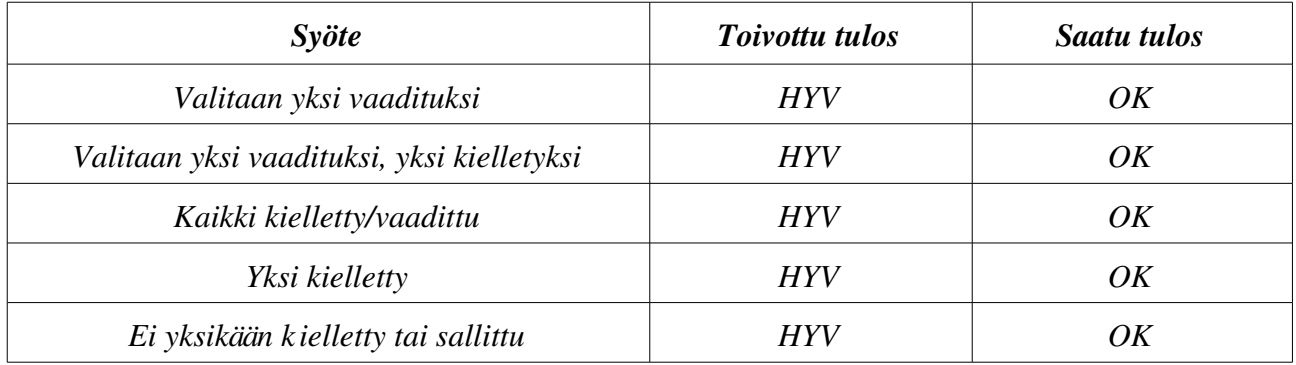

# Radiopainikkeet: Fill-In/Programming

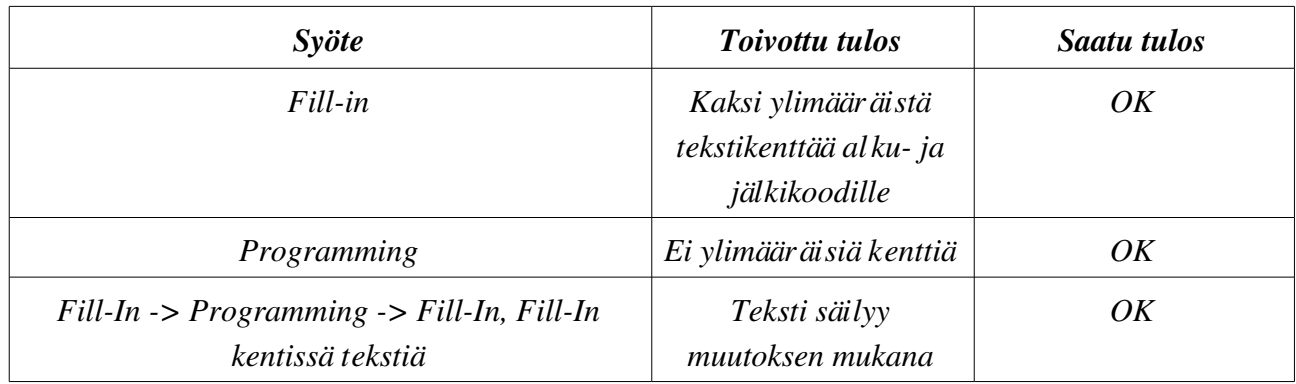

# Radiopainikkeet: Values given by example program/Predefined values

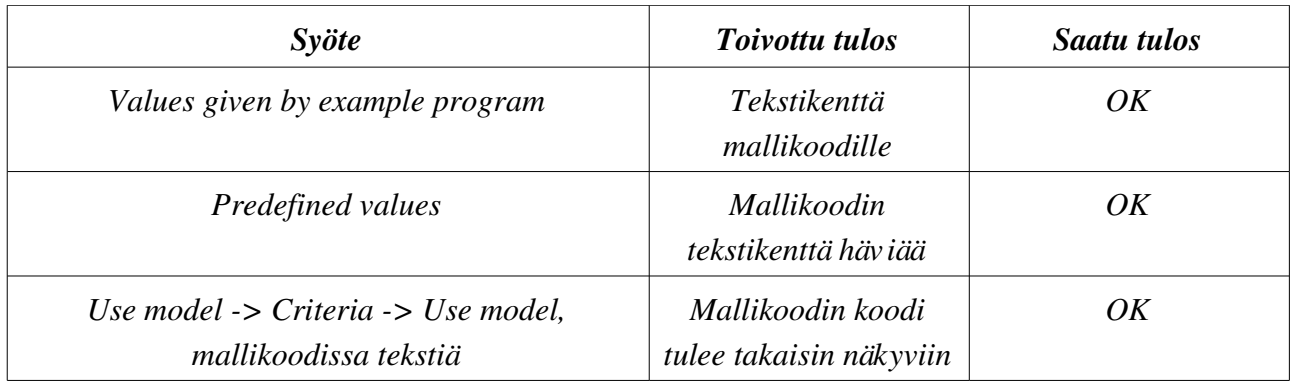

### Tekstikenttä: Task name

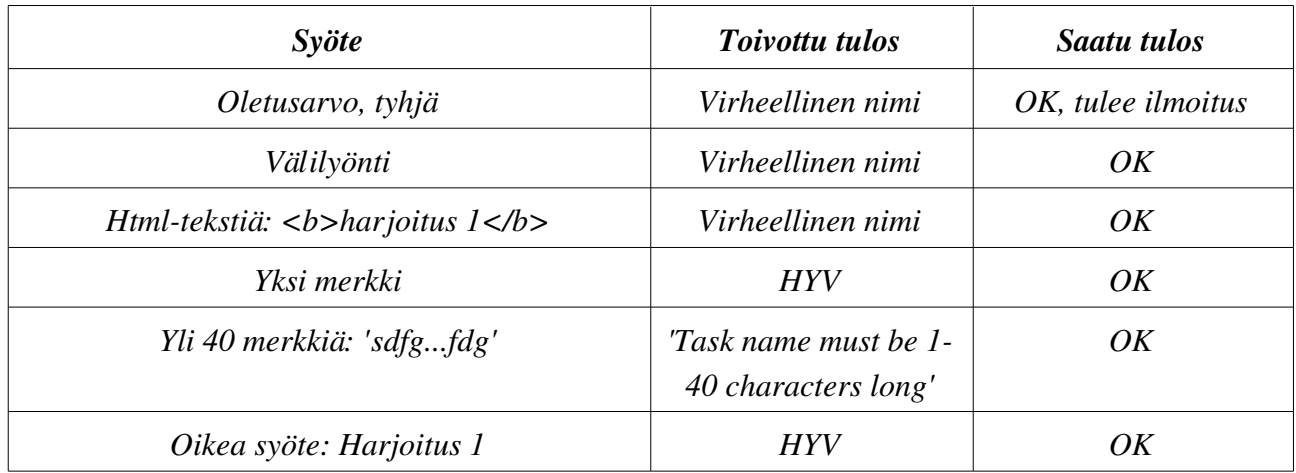

# Tekstikenttä: Task description

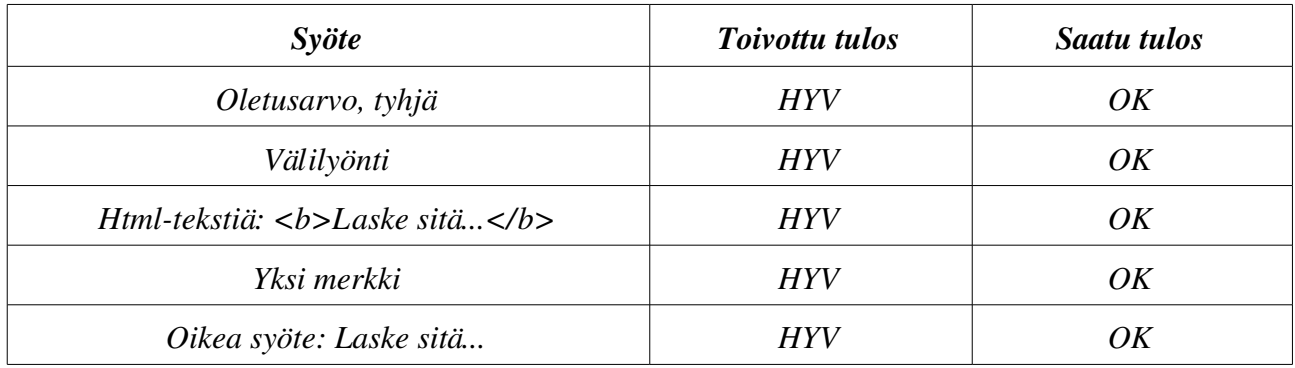

# Tekstikentät: Inputs ja Secret inputs

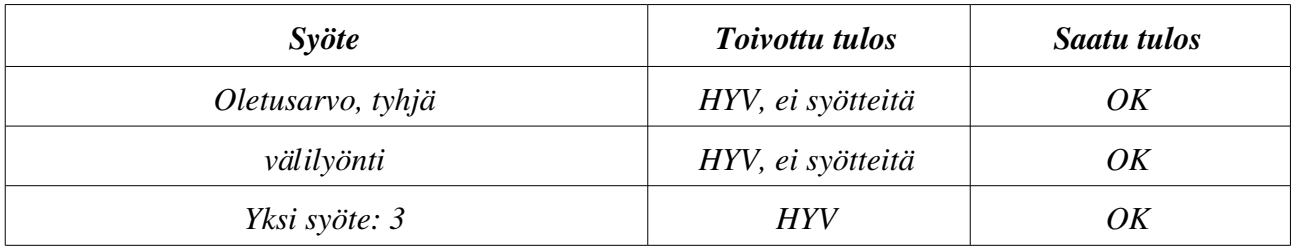

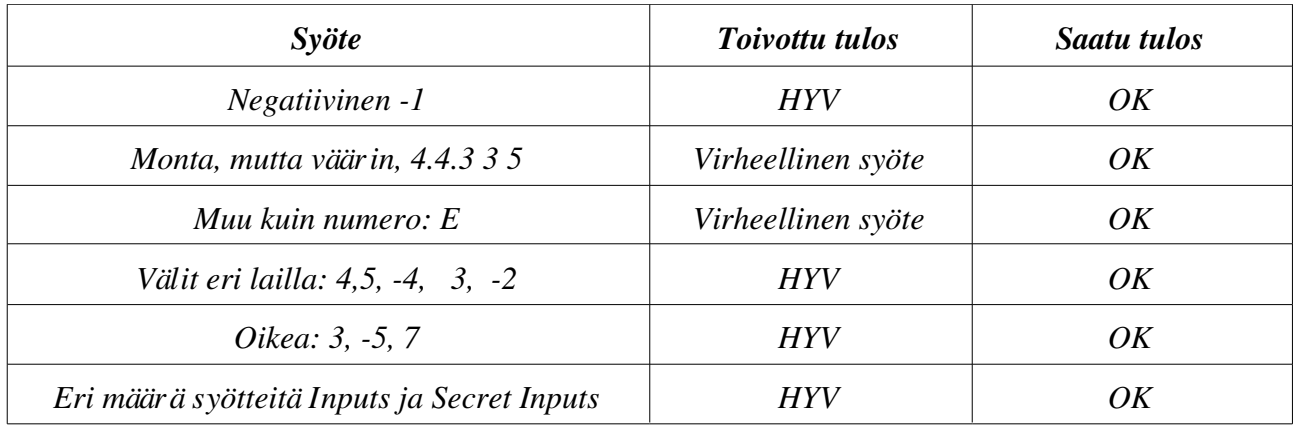

# Tekstikentät: Register values and Register secret values

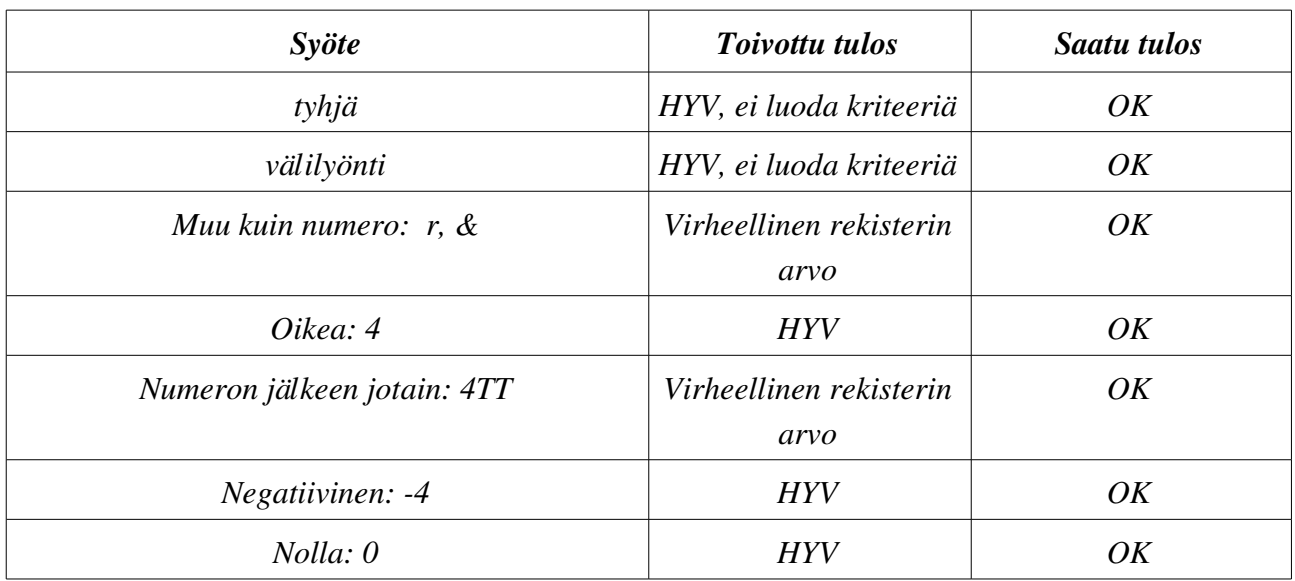

## Tekstikentät: Variable names

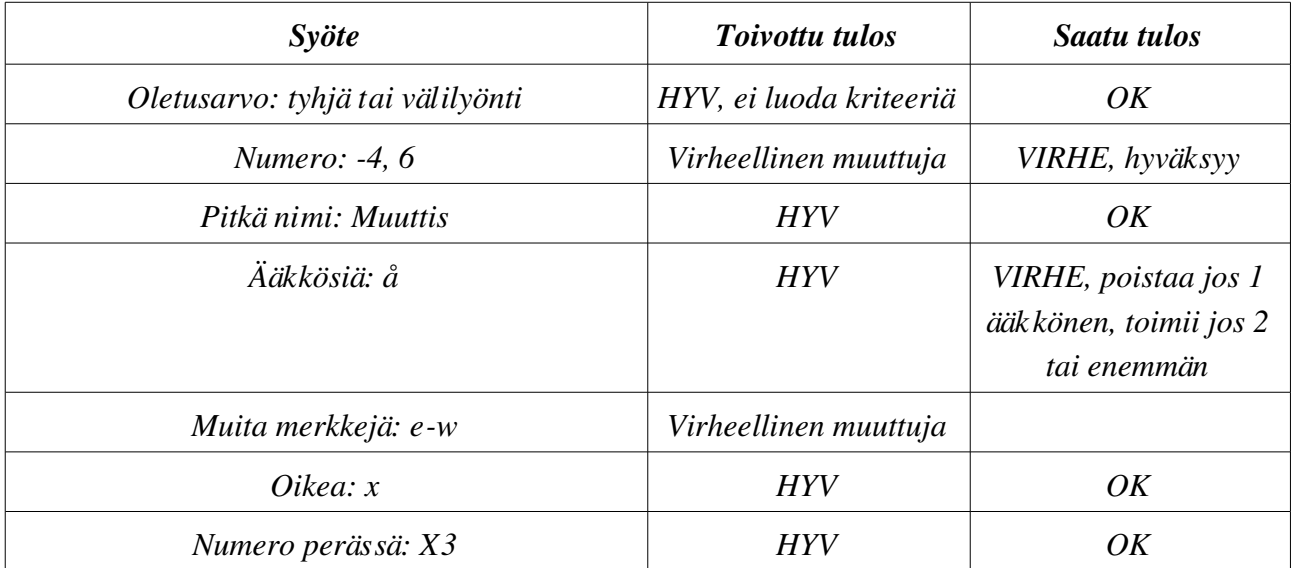

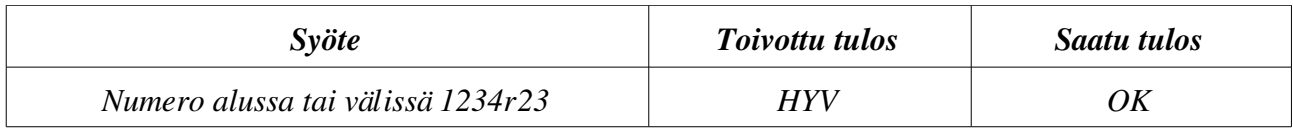

#### Tekstikentät: Variable and secret variable values

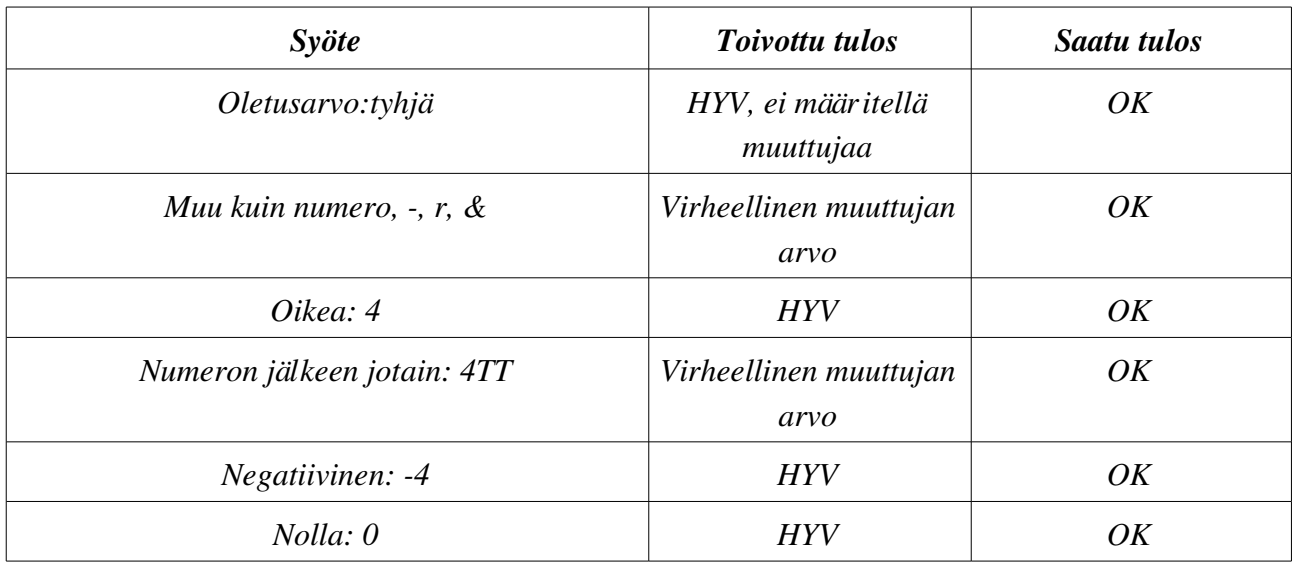

#### Tekstikentät: Outputs and secret outputs

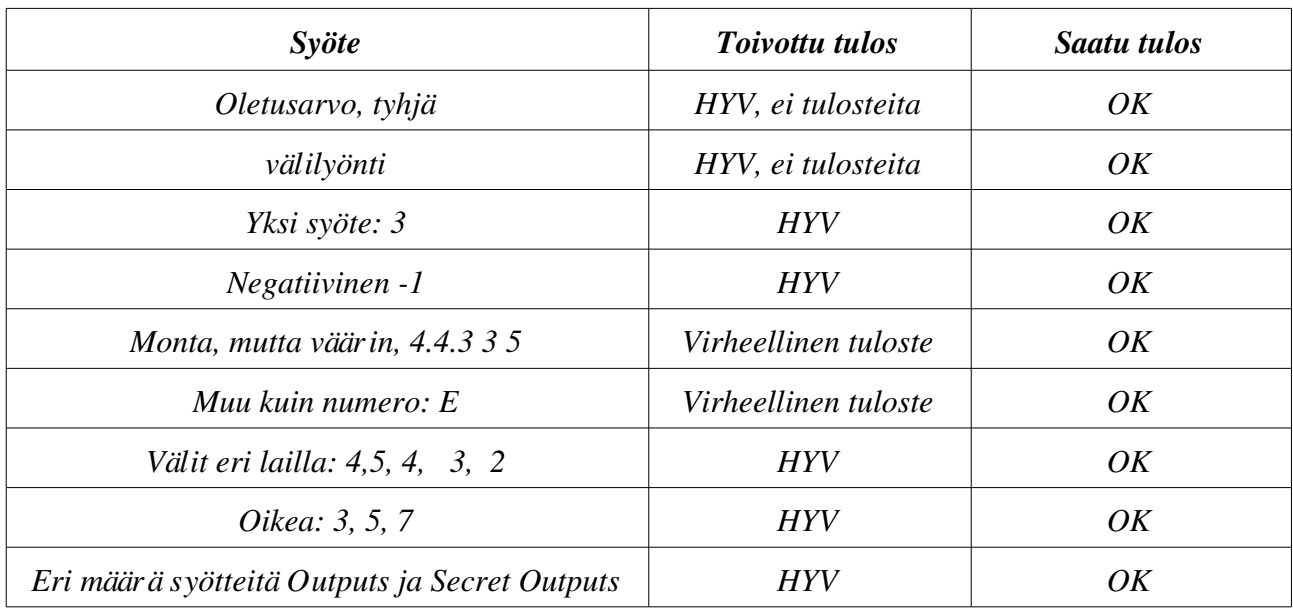

Tekstikentät: Laadulliset kriteerit: Code size, Code size quality, data area size, data area size quality, stack max size, stack max size quality, executed commands, executed commands quality, memory references, memory references quality

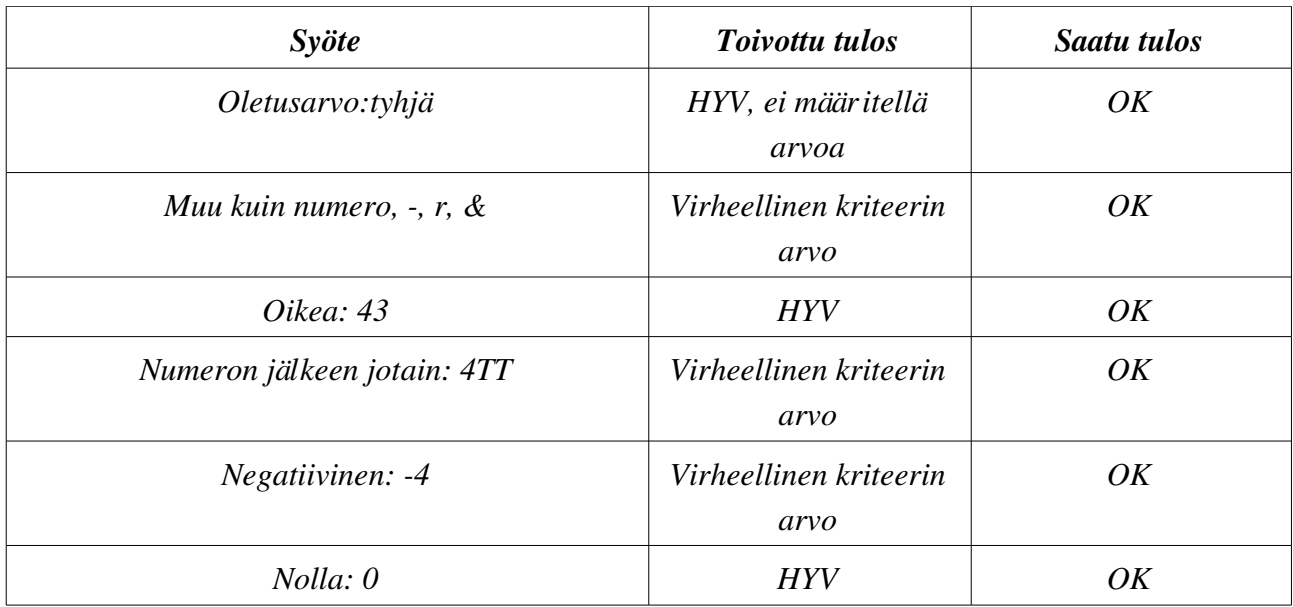

#### Tekstikenttä: Max commands allowed

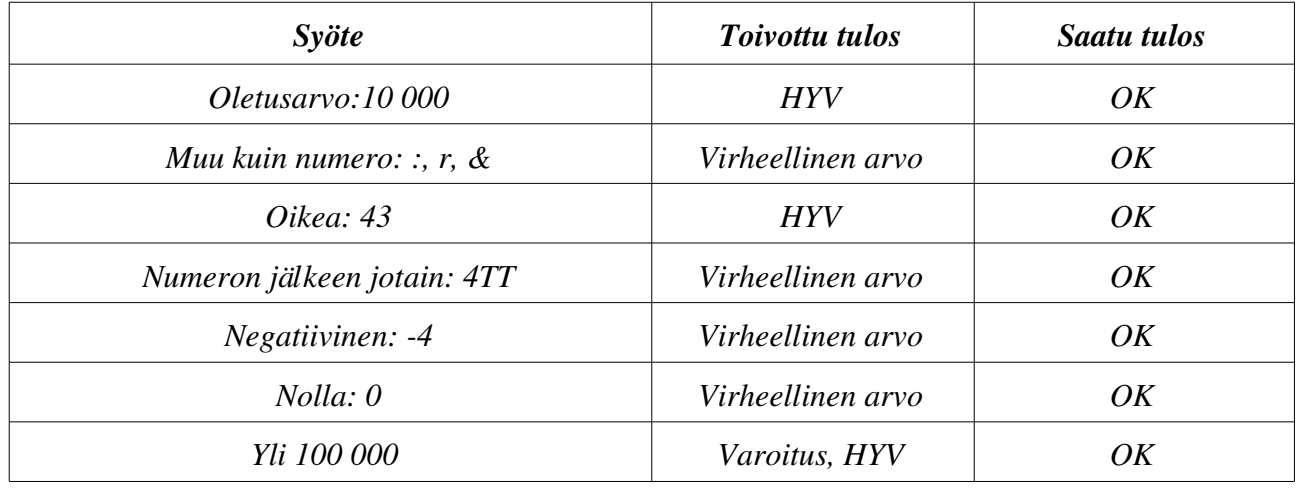

#### Tekstikentät: Palautekentät kriteereille

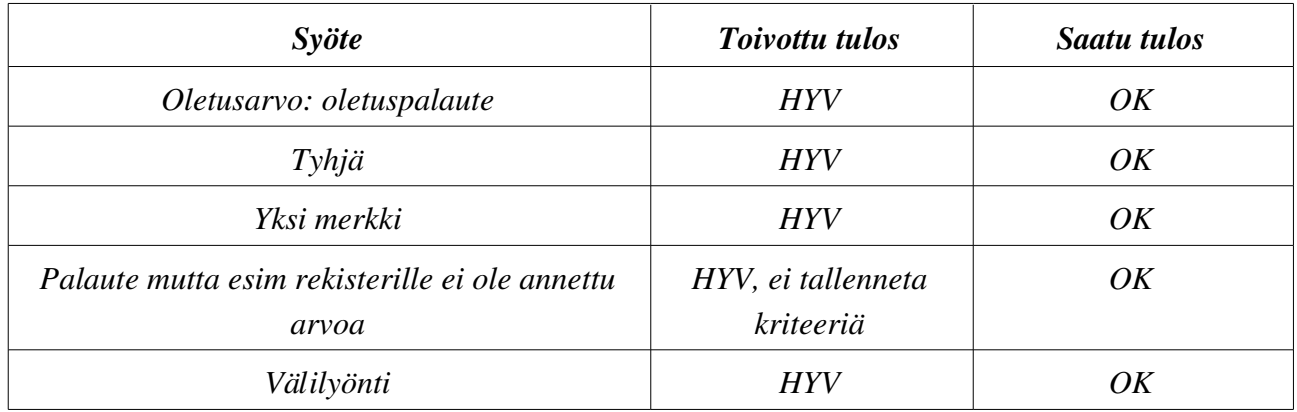

#### Tekstikentät: Final feedback success/Final feedback failed

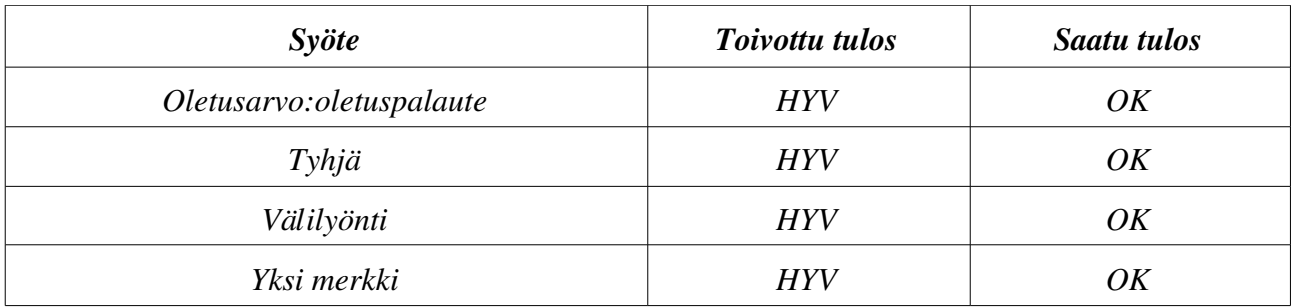

#### Dropdownit: Vertailut muuttujien ja rekisterien arvoille

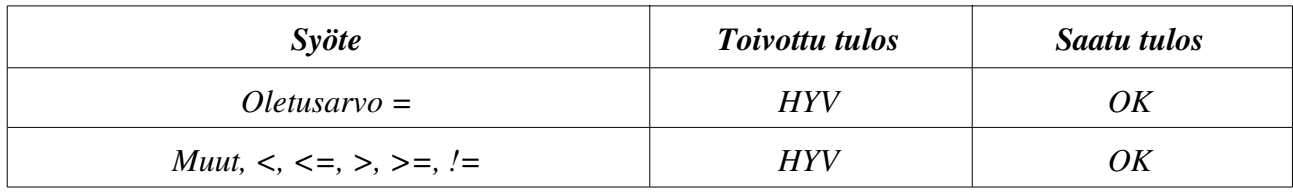

#### Painikkeet: Show printable view, hide printable view

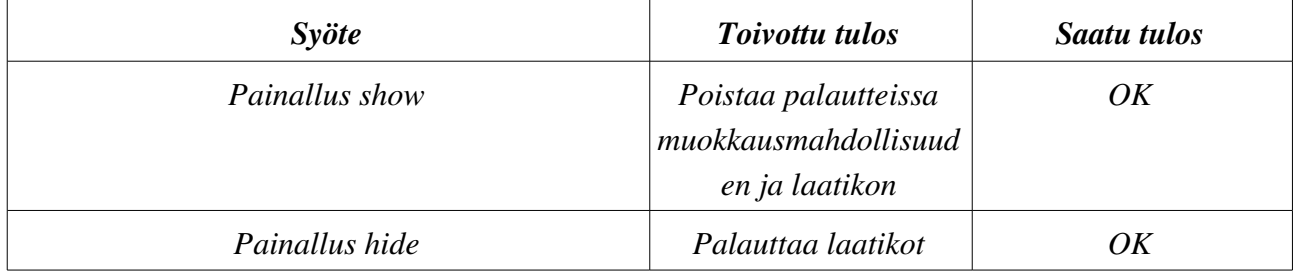

#### Kt4. Tehtävän muokkaaminen

Sivu: Tehtävän luontisivu (composer.jsp)

Testattavat käyttöliittymäkomponentit:

– Samat mitä tehtävän luonnissa, ei kuitenkaan syytä testata niitä uudestaan. Täytyy kuitenkin katsoa että muutokset tulevat voimaan.

#### Kt7. Raporttien katsominen

Sivu: Tilastosivut (showStatistics.jsp, searchUsers.jsp ja showUser.jsp) Testattavat käyttöliittymäkomponentit:

- *Tekstikentät:* Search users
- *Painikkeet:* Search, Remove user
- *Linkit:* käyttäjän nimi

#### Tekstikenttä: Search users

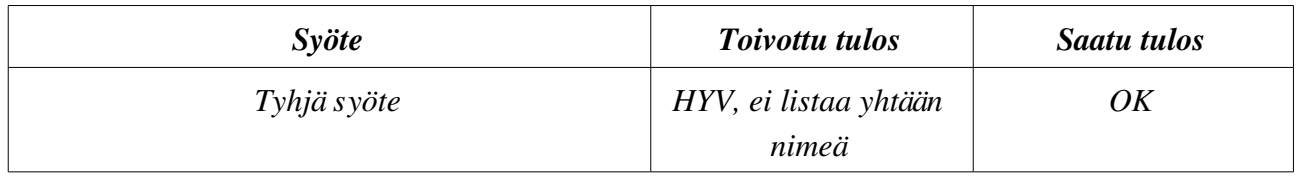

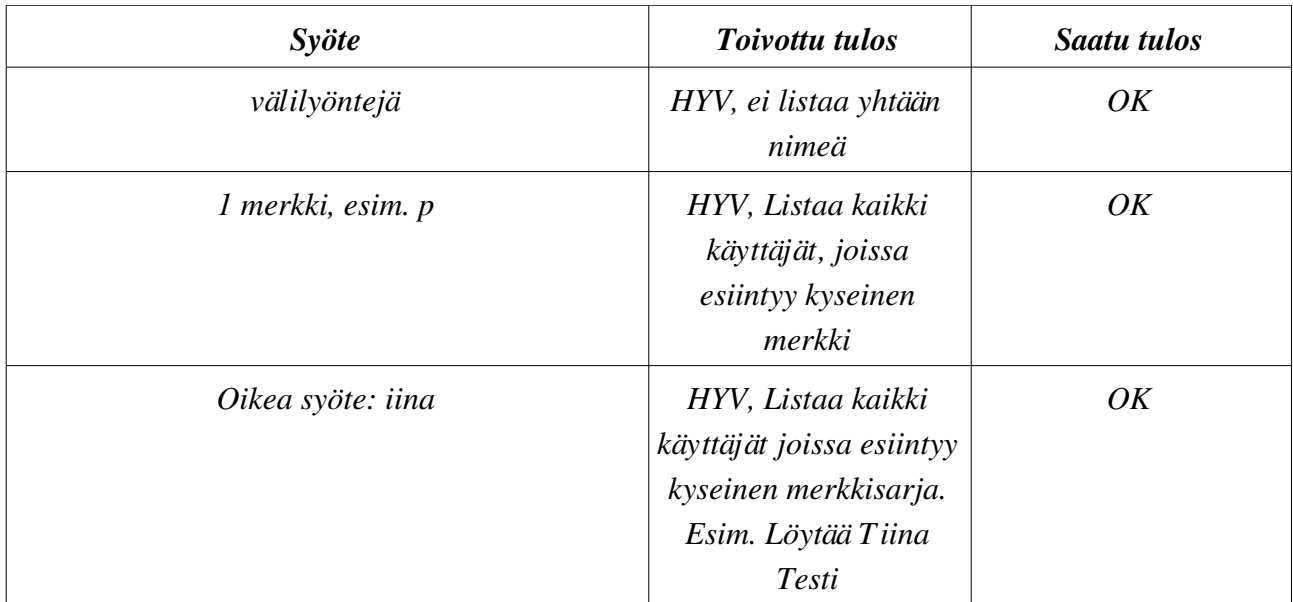

## Painike: Search

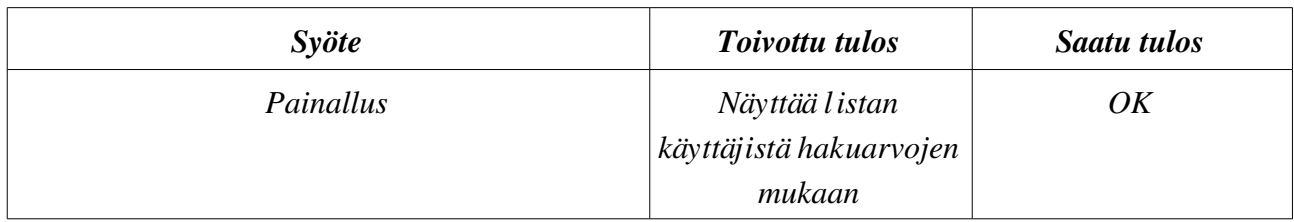

## Painike: Remove user

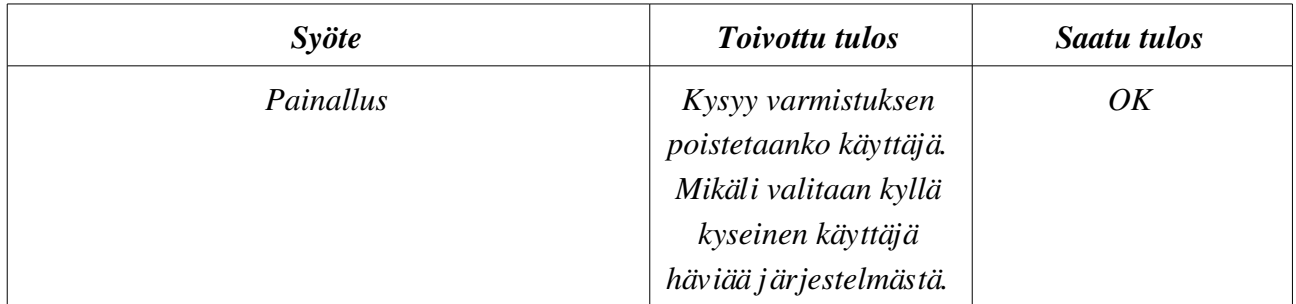

# Linkki: Käyttäjän nimi

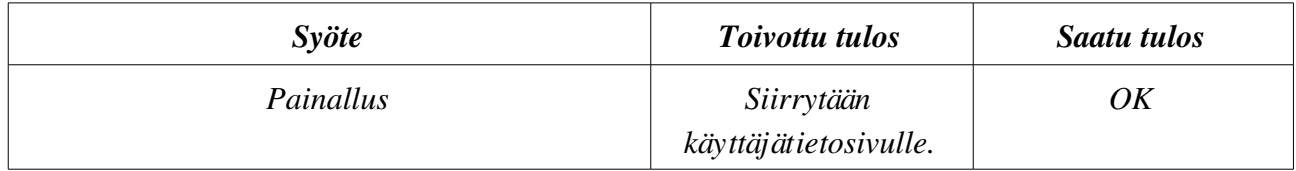

# **5.2.1 Opiskelijan käyttötapaukset**

Kt9. järjestelmään rekisteröityminen

Sivu: Rekisteröintisivu (signup.jsp)

Testattavat käyttöliittymäkomponentit:

- Tekstikentät: First name, Last name, Student number, Social security number, E-mail, User name, Password, Password again.
- *Painikkeet:* Sign up

#### Tekstikenttä: First name

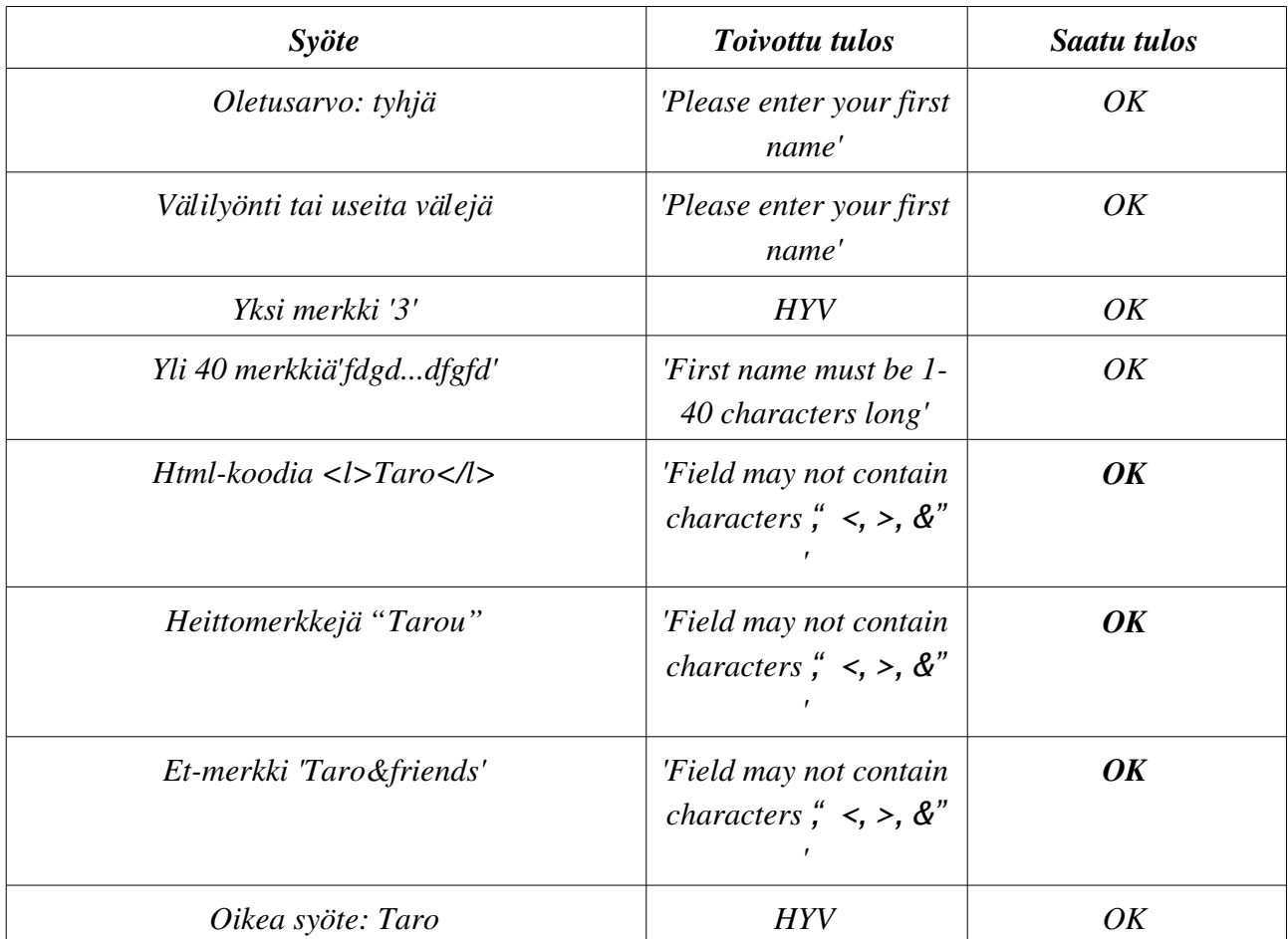

#### Tekstikenttä: Last name

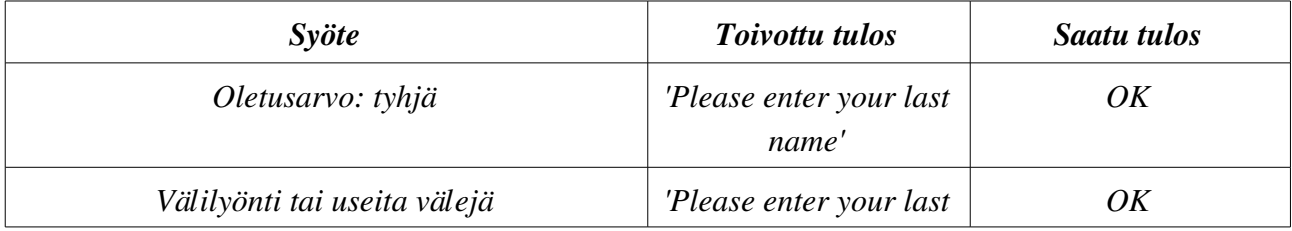

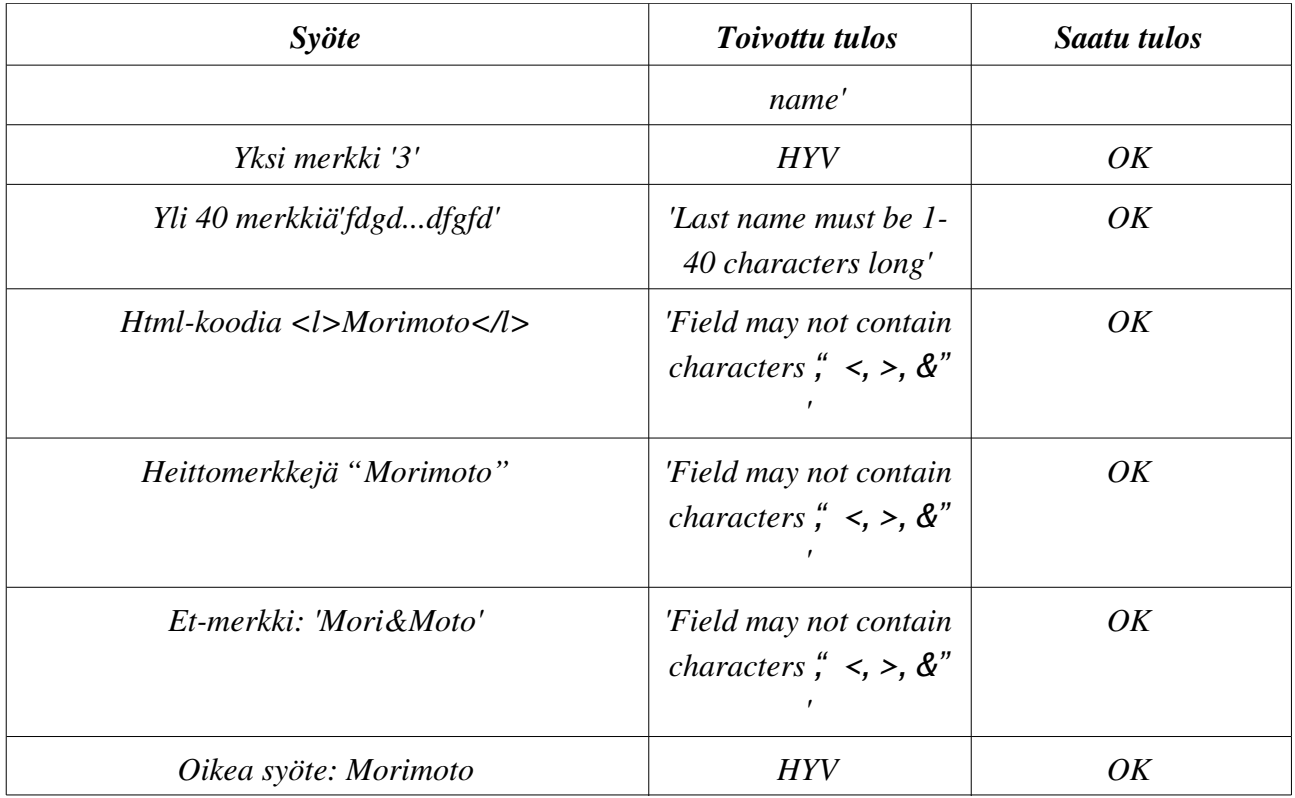

#### Tekstikenttä: Student number

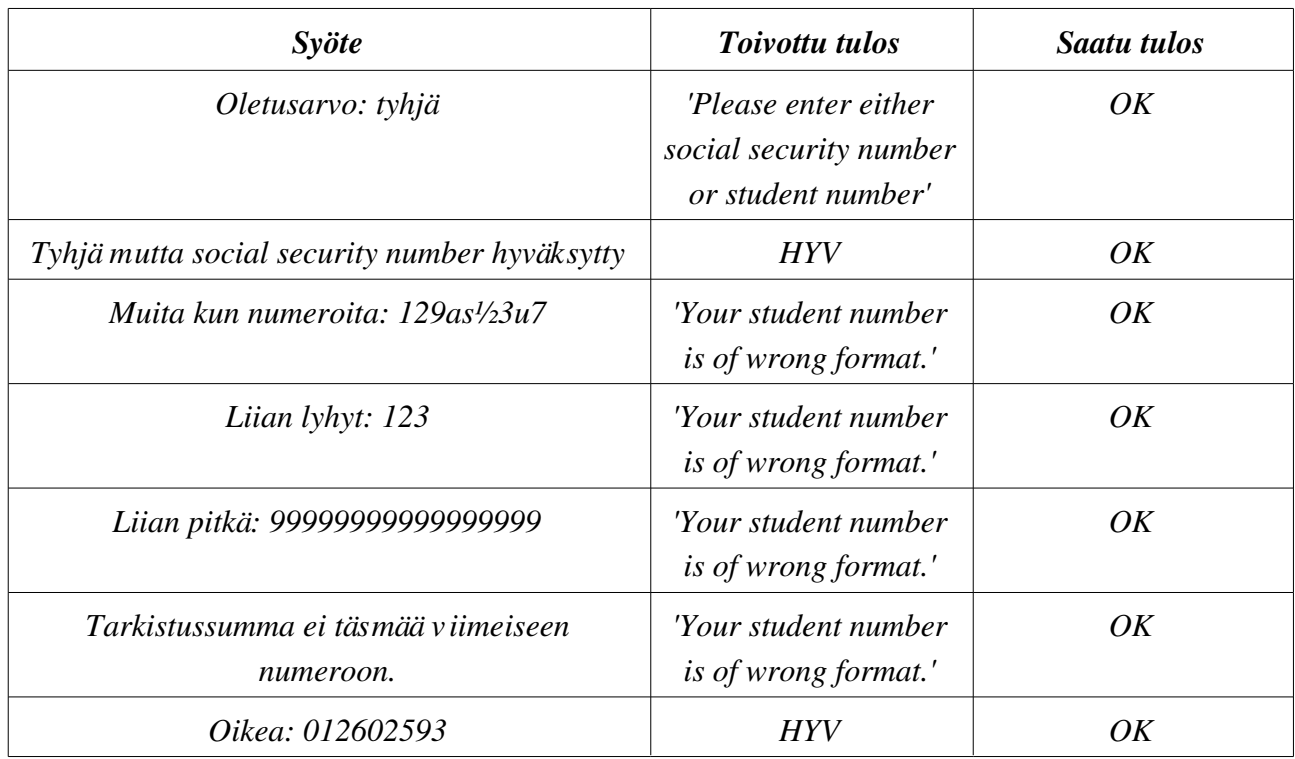

# Tekstikenttä: Social security number

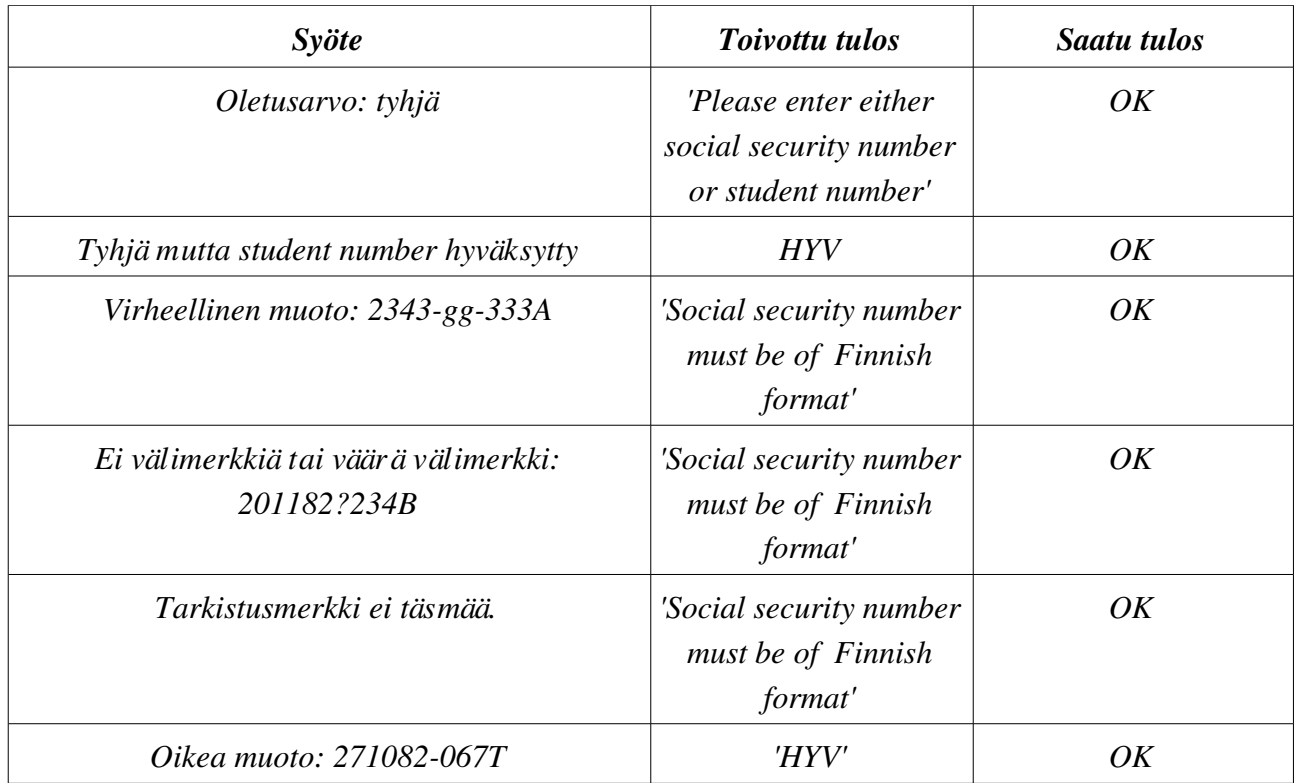

### Tekstikenttä: E-mail

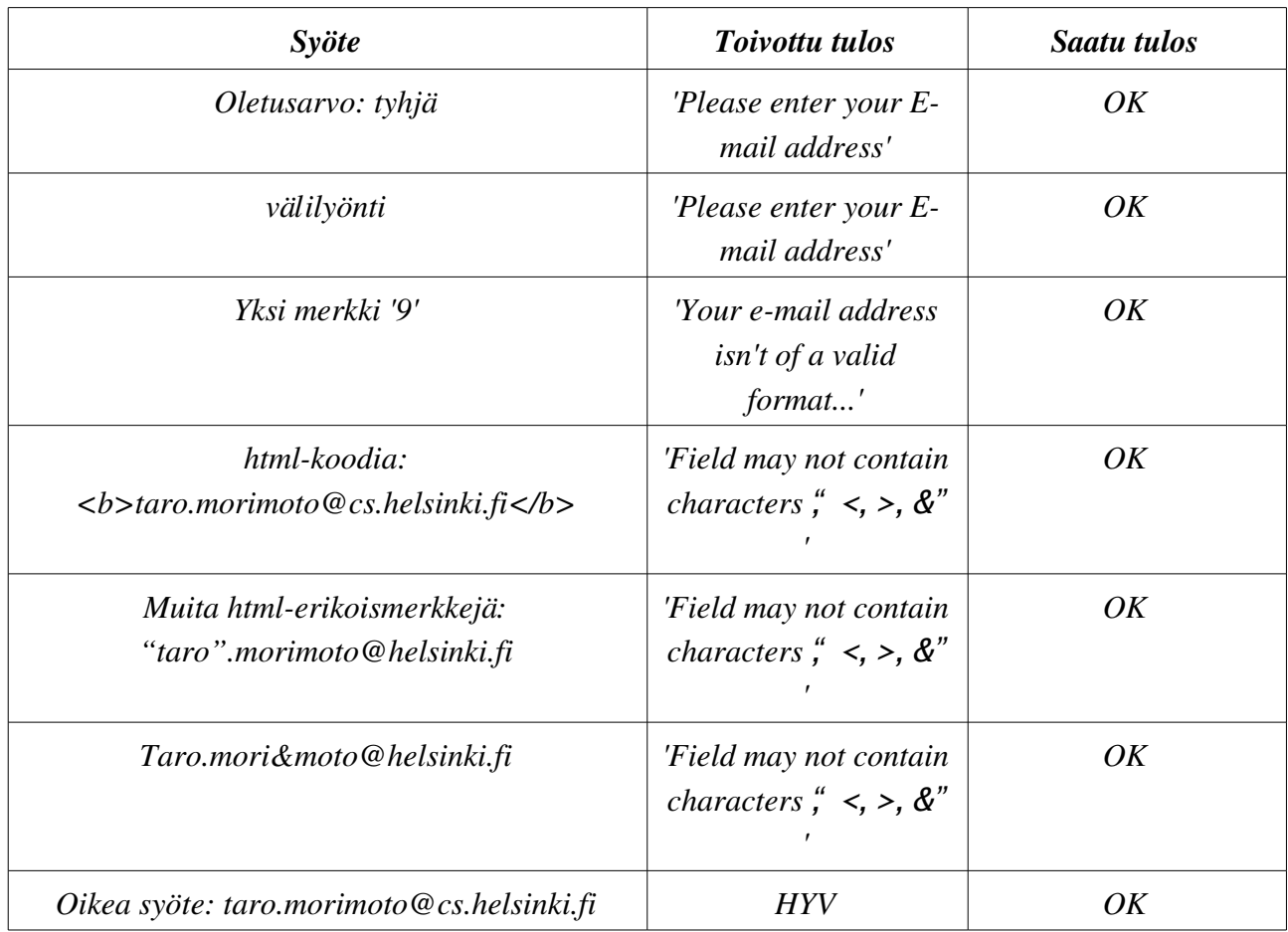

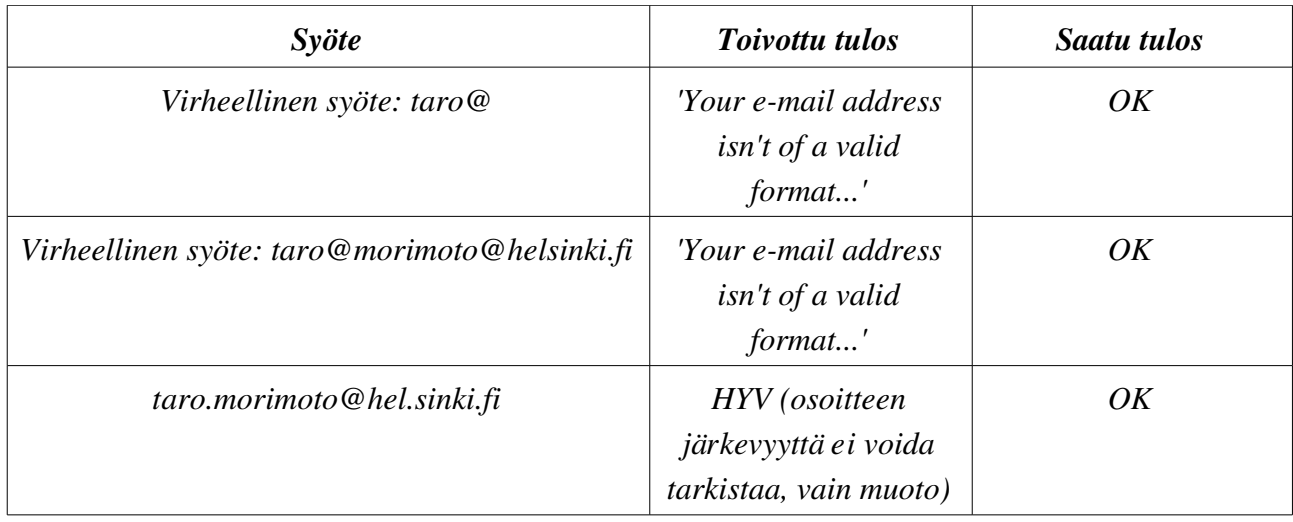

## Tekstikenttä: User name

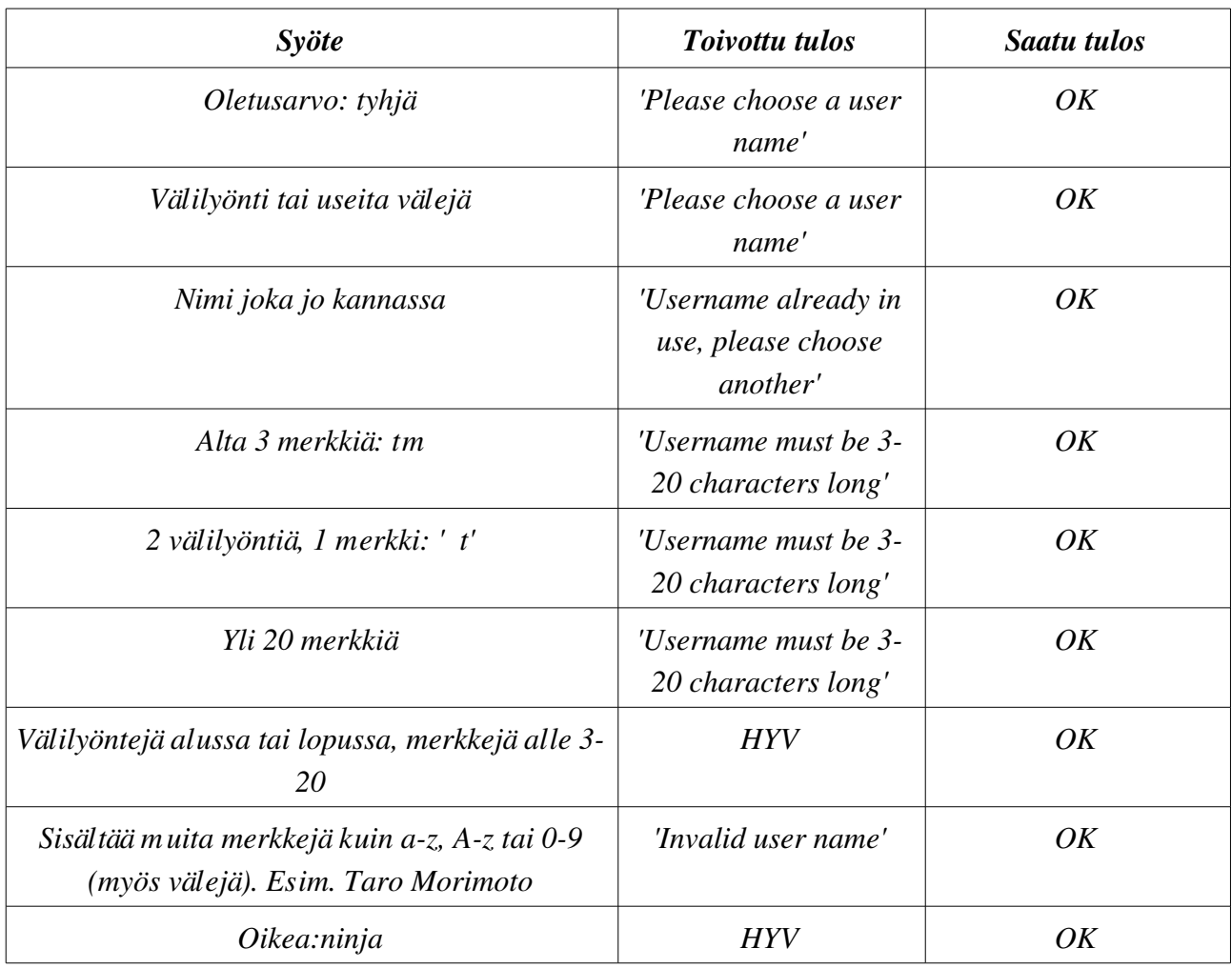

# Tekstikentät: Password ja Password again

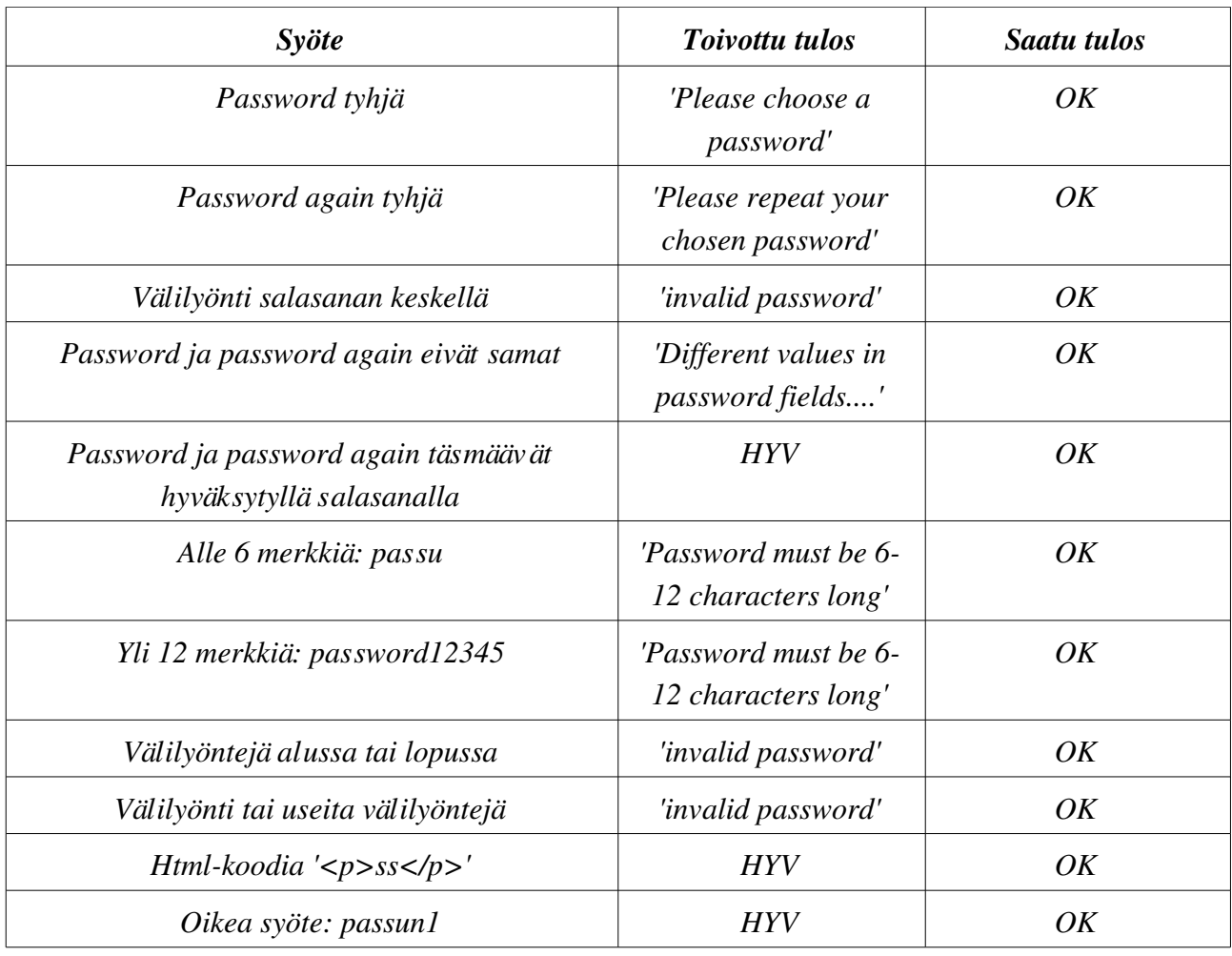

#### Painike: Sign up

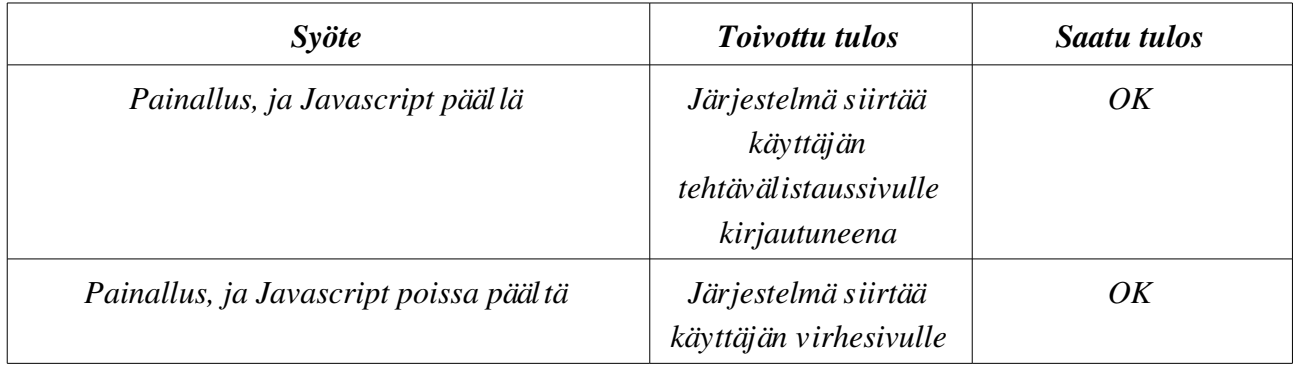

Kt10. Järjestelmään kirjautuminen

Sivu: Aloitussivu (login.jsp)

Testattavat käyttöliittymäkomponentit:

- *Tekstikentät:* Username, Password
- *Dropdown-valikot:* Course, Language
- *Painikkeet:* Sign in
- *Linkit:* Sign up, Forgot your password?

# Tekstikentät: Username ja Password

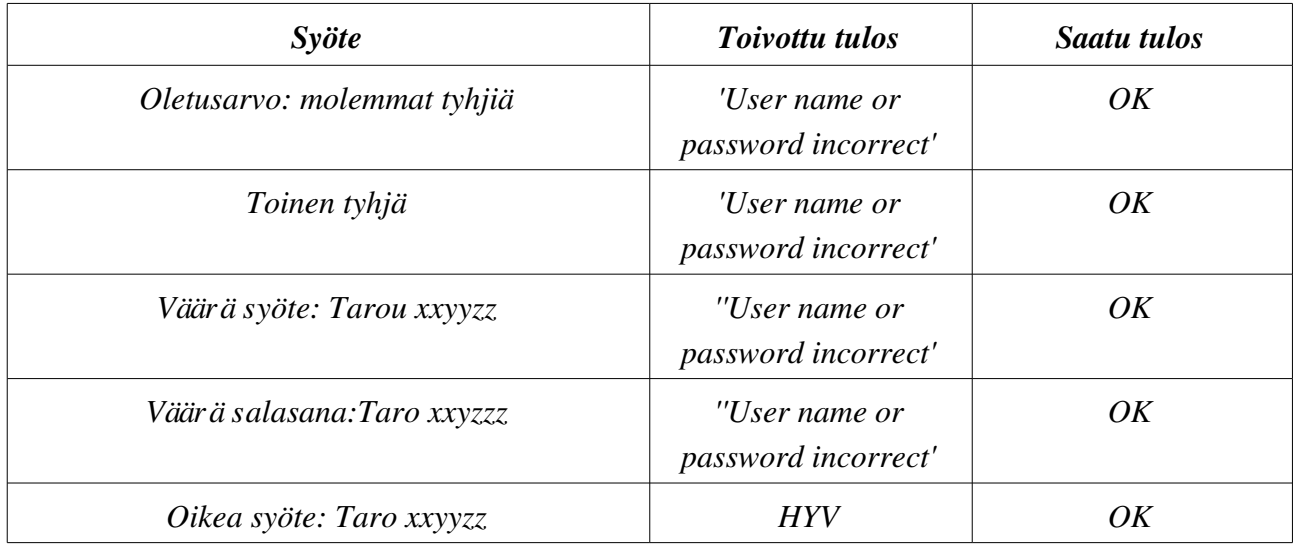

# Dropdown: Course

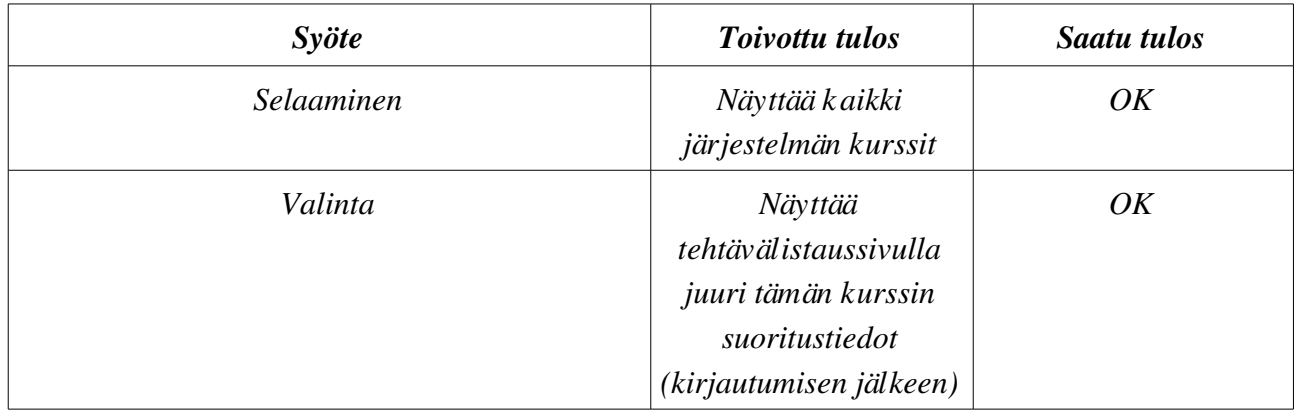

# Dropdown: Language

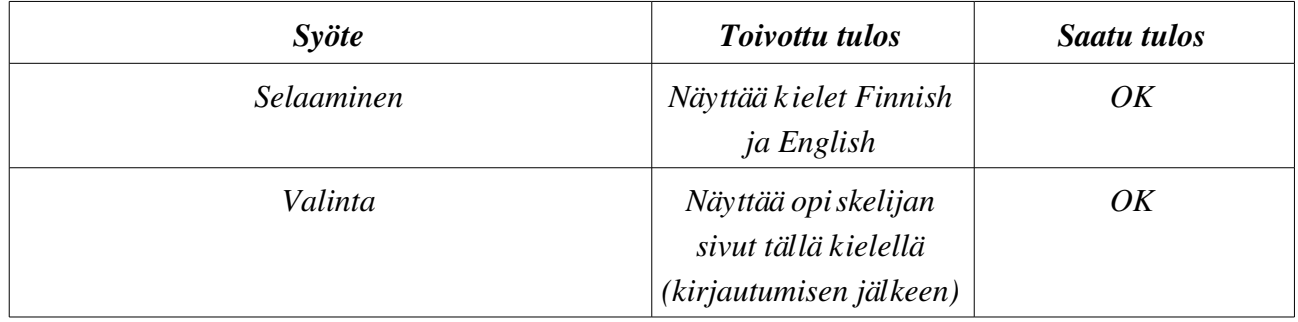

# Painike: Sign in

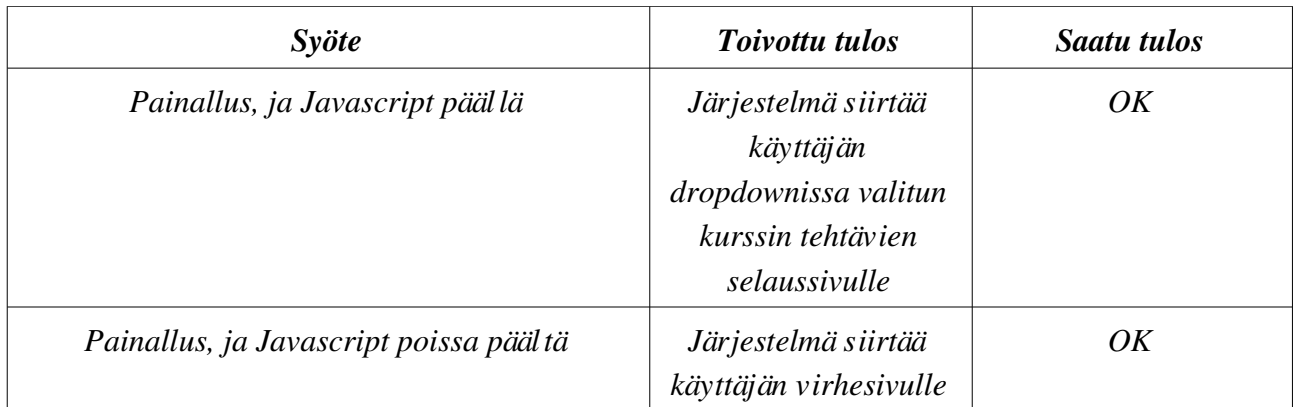

#### Linkki: Sign up

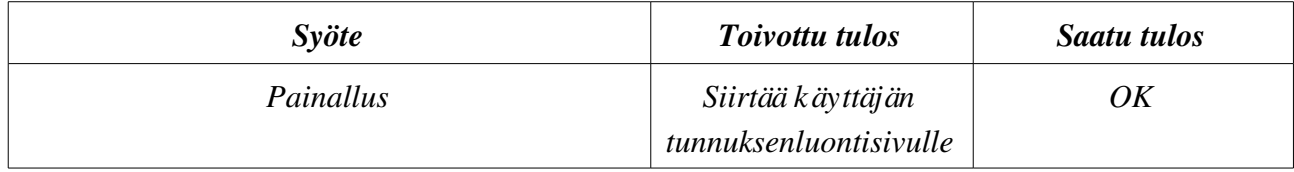

#### Linkki: Forgot your password?

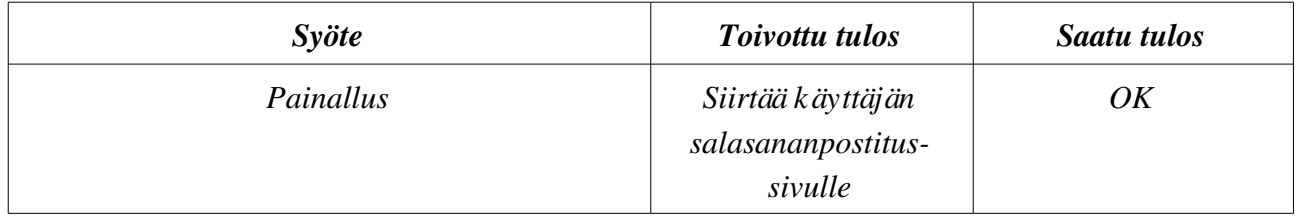

#### Kt11. Tehtävien katselu

Sivu: Tehtäväsivu (studentTaskList.jsp) Testattavat käyttöliittymäkomponentit:

– *Linkit:* Logout (kt13), Tehtävän nimi

#### Linkki: Logout

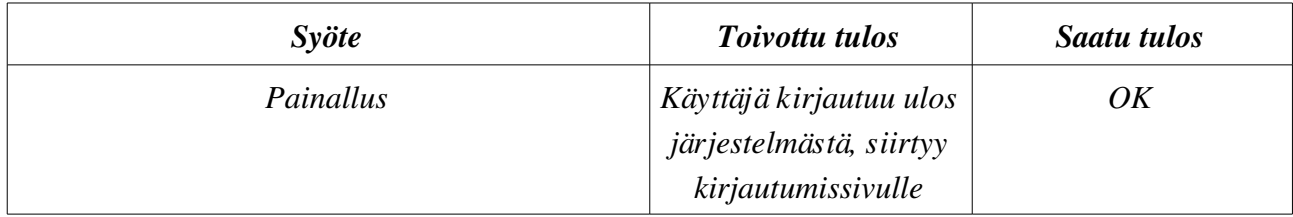

#### Linkki: Tehtävän nimi

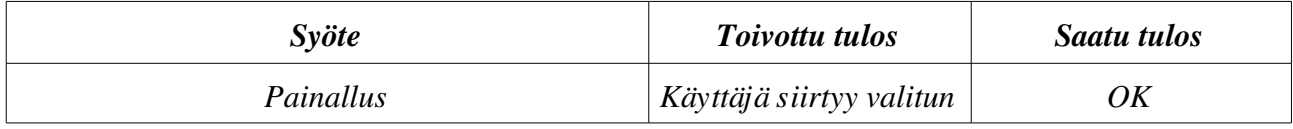

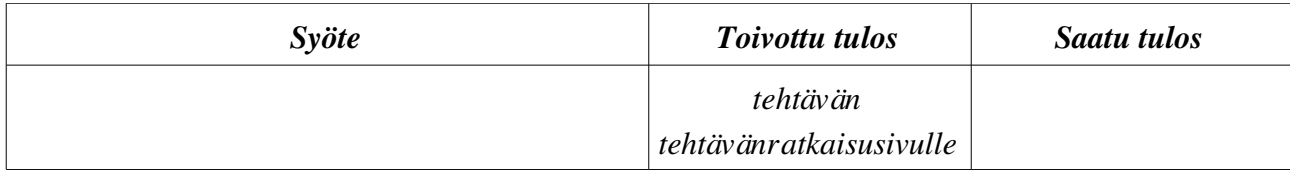

#### Kt12. Tehtävien ratkaiseminen

Sivu: Tehtäväsivu (answer\_task.jsp)

Testattavat käyttöliittymäkomponentit:

- *Tekstikentät:* Simulator input, Program code
- *Painikkeet:* Execute, Titokone report

#### Painike: Simulator input

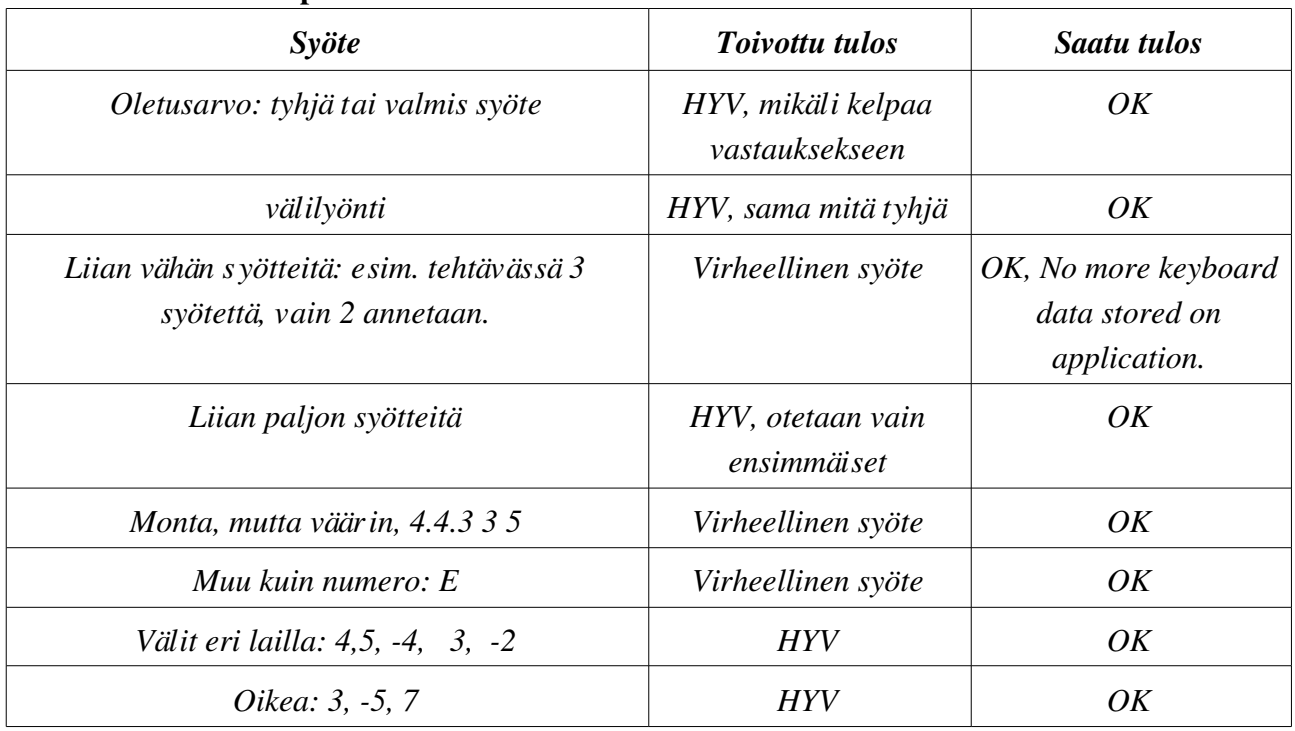

#### Tekstikenttä: Program code

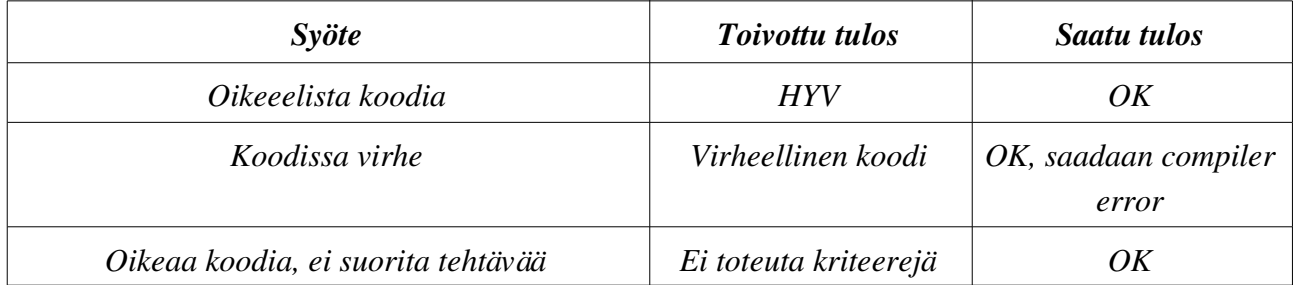

#### Painike: Execute

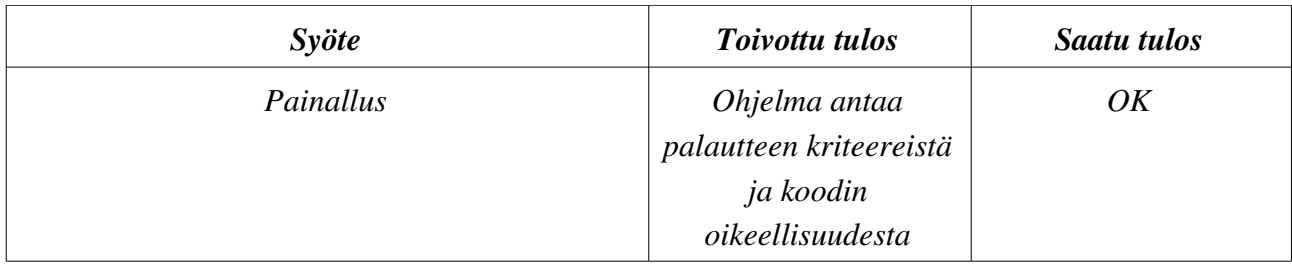

#### Painike: Titokone Report

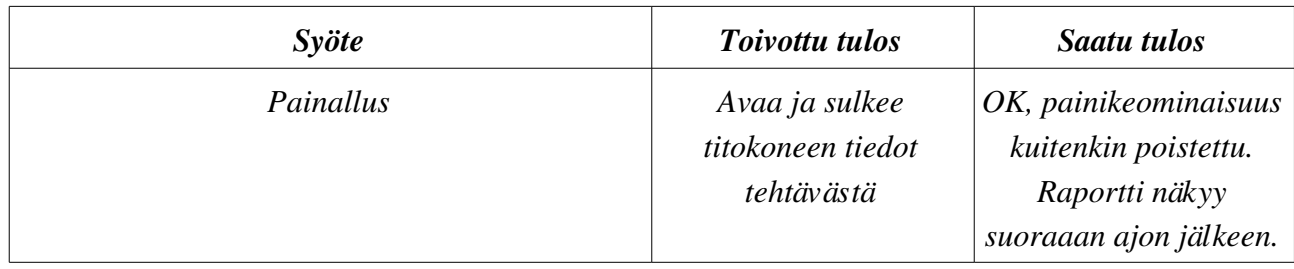

#### Kt14. Omien tietojen muokkaus

Sivu: Aloitussivu (edit\_profile.jsp)

Testattavat käyttöliittymäkomponentit:

- Tekstikentät: First name, Last name, Student number, Social security number, E-mail, New password, New password again.
- *Painikkeet:* Save

Password-kenttiä lukuun ottamatta testaus samalla periaatteella kuin rekisteröitymisessä. Oletusarvoina vanhat tiedot.

#### Tekstikentät: New password ja New password again

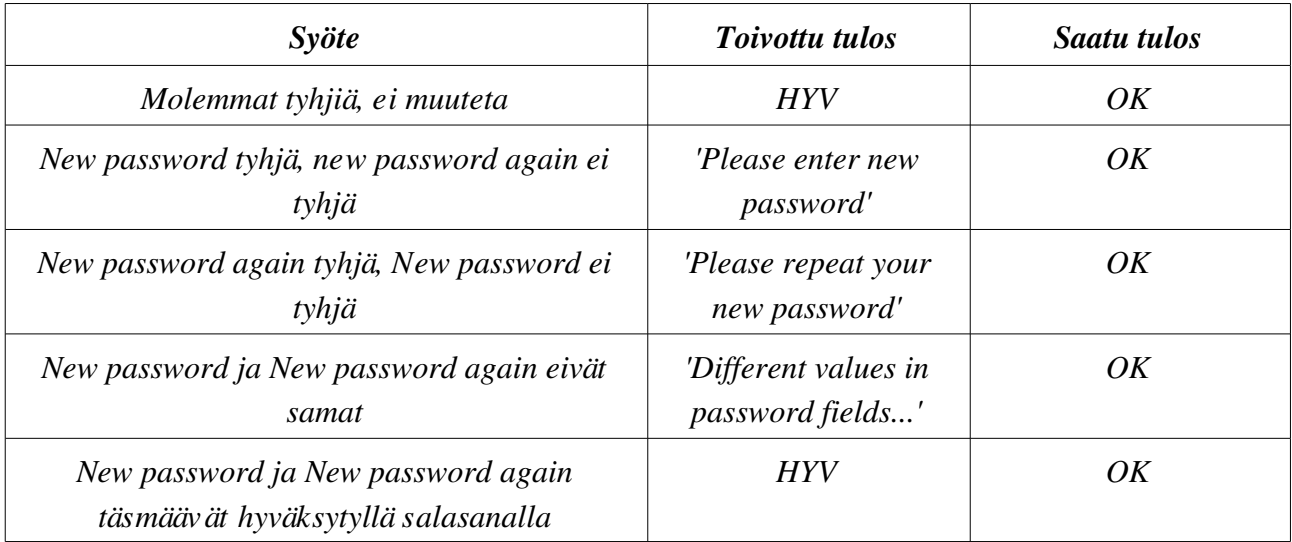

#### Painike: Save

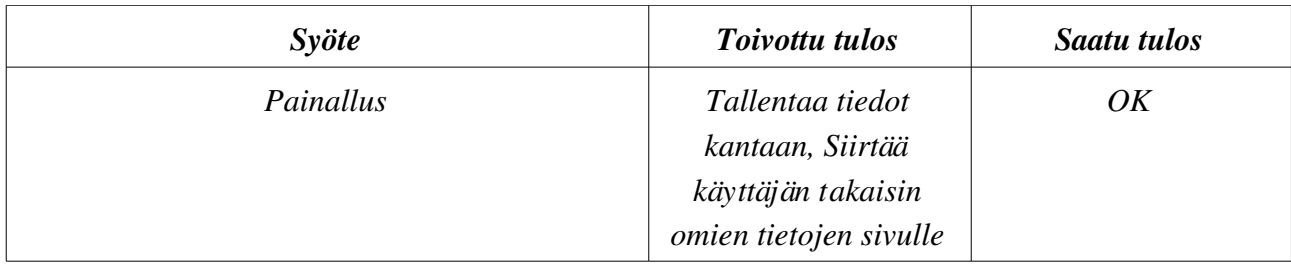

V7. Salasanan lähetys

Sivu: Salasanan lähetyssivu (send\_email.jsp)

Testattavat käyttöliittymäkomponentit:

- tekstikenttä Username
- Painike Send

#### Tekstikenttä: Username

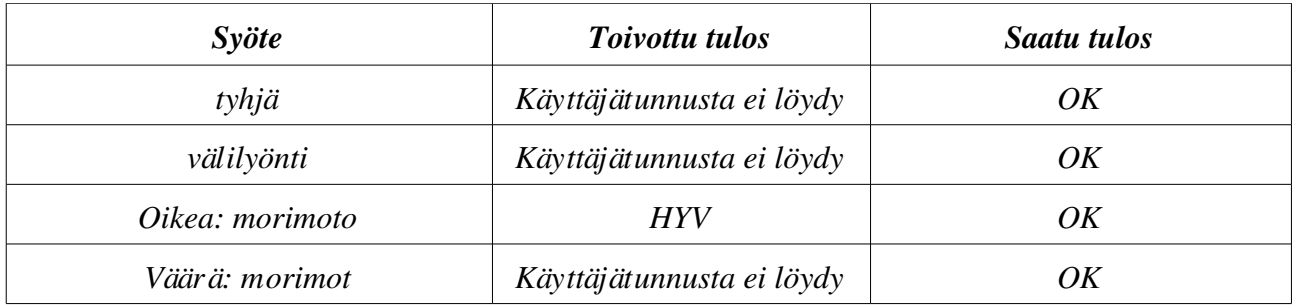

#### Painike: Send

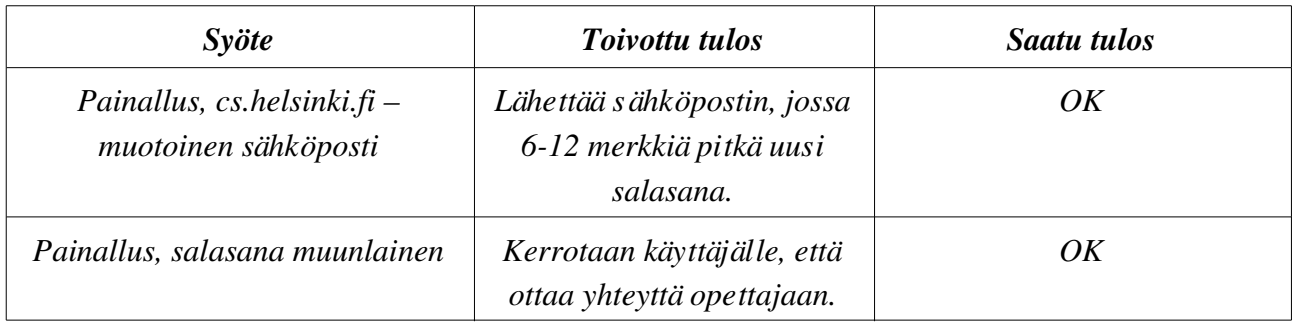

# **6. Testatut tkk-91 ohjelmat**

# **6.1 Testitapaus 1 (arvotarkistus : rekisteri)**

Tehtävän anto:

Assign following registers with following values:

 $R0 = -200$  $R1 < -382$  $R2 \leq 12$  $R3 > 15$  $R4 > = -30$  $R5 := 200$ 

Syöte: ""

Vastauskoodi:

 $LOAD$  R<sub>0</sub>,  $= -200$  $LOAD R1, =-400$  $LOAD R2$ , =-12 LOAD R3, =3000 LOAD  $R4$ , =-30 LOAD R5, =201 SVC SP, =HALT

Tulokset: Ohjelma tarkastaa tehtävän halutulla tavalla sekä väärällä että oikealla ratkaisulla.

# **6.2 Testitapaus 2 (arvotarkistus : symboli)**

Tehtävän anto:

Tallenna seuraaviin muuttujiin seuraavat arvot:

 $X = 12$  $Y := 12$  $Z > 12$ Syöte: " "

Vastauskoodi:

LOAD R0, =12 STORE R0, X  $SUB R0, =1$ 

STORE R0, Y

ADD R $0, =2$ 

STORE R0, Z

Tulokset: Kaikki toimii oikein. Vertailukriteerit toimii.

# **6.3 Testitapaus 3 (mallitarkistus : symboli)**

Tehtävän anto:

Tee ohjelma joka sijoittaa:

 $X = 30$  $Y := 30$  $Z < 30$ Syöte: " " Vastauskoodi: X DC 30 Y DC 29 Z DC 29 SVC SP, =HALT

Tulokset: Tehtävä on siis lähes sama mitä Testitapaus 2, mutta käyttää symboleiden tarkistuksessa mallivastausta. Tämä toimii myös ongelmitta.

# **6.4 Testitapaus 4 (arvotarkistus : suoritus)**

Tehtävän anto:

Tee ohjelma joka on maksimissaan 10 käskyä pitkä, mutta pyri alle viiteen käskyyn

Syöte: " "

Vastauskoodi:

NOP

NOP

SVC SP, =HALT

Tulokset: Laatupalaute toimii.

# **6.5 Testitapaus 5 (virhe malliratkaisussa)**

Tehtävän anto:

Opettajan malliratkaisussa on virhe, joten suorituksen pitäisi kaatua sopivaan virheeseen.

Syöte: " "

Vastauskoodi:

Vastauskoodilla ei ole testissä väliä.

Tulokset: Saadaan Compiler error : "Error in teacher's code, task is corrupted and can't be solved: Compilation failed: invalid opcode ." Testi on siis ok.

# **6.6 Testitapaus 6 (tiedostoon kirjoitus)**

Tehtävän anto:

TTK91 ohjelmilla on täysi pääsy tiedostojärjestelmään. Kuka tahansa opiskelija voi tehdä ohjelman, joka kirjoittaa jonkin TitoTrainerin käyttämän tiedoston perään numeroroskaa. Esim seuraava ohjelma lisää foobar.txt tiedostoon rivin "12345\n":

Syöte: " "

Vastauskoodi:

```
STDOUT DEF /home/tkt_koha/foobar.txt
LOAD R1, =12345
OUT R1, =STDOUT
SVC SP, =HALT
```
Tulokset: Saadaan Compiler Error: TitoTrainer doesn't support command DEF. Eli def:in käyttö on estetty, joten tiedostot ovat turvassa.

# **6.7 Testitapaus 7 (syötteet ja tulosteet)**

Tehtävän anto:

4 inputtia, syötteet: pub 1, 4 sec 3, 2.

Kriteerit: pub tuloste 4, -8 sec tuloste 12, 4

Syöte: "1,-4"

Vastauskoodi:

IN R1,=KBD MUL R1, =4 IN R2,=KBD MUL  $R2$ ,  $=2$ 

OUT R1, =CRT OUT R2, =CRT SVC SP, =HALT

Tulokset: Syötteet ja tulosteet toimivat oikein sekä julkisilla että salaisilla syötteillä

# **7. Yhteenveto**

Kohahdus-ryhmän syksyn 2006 ohjelmistoprojektissa tuottama TitoTrainer-järjestelmä testattiin kahteen otteeseen läpi, ennen kuin ryhmä hyväksyi sen lopullisesti. Testauksen painopiste oli vaatimusmäärittelyssä kirjattujen käyttötapausten läpimeno käyttöliittymässä, ja voitiin todeta, että järjestelmä suoriutuu tehtävästään virheettömästi hyvällä wwwsovelluksen nopeudella. Lisäksi käyttöliittymän selkeyttä ja käytettävyyttä testattiin käyttöliittymät-kurssilta opituilla menetelmillä. Käyttöliittymä vastaa hyvin myös suunnitteluvaiheessa tehtyä käyttöliittymäsuunnitelmaa.

TitoTrainer toteuttaa suurimman osan vaatimusdokumentin vaatimuksista. Seuraavat kohdat jäivät toteuttamatta:

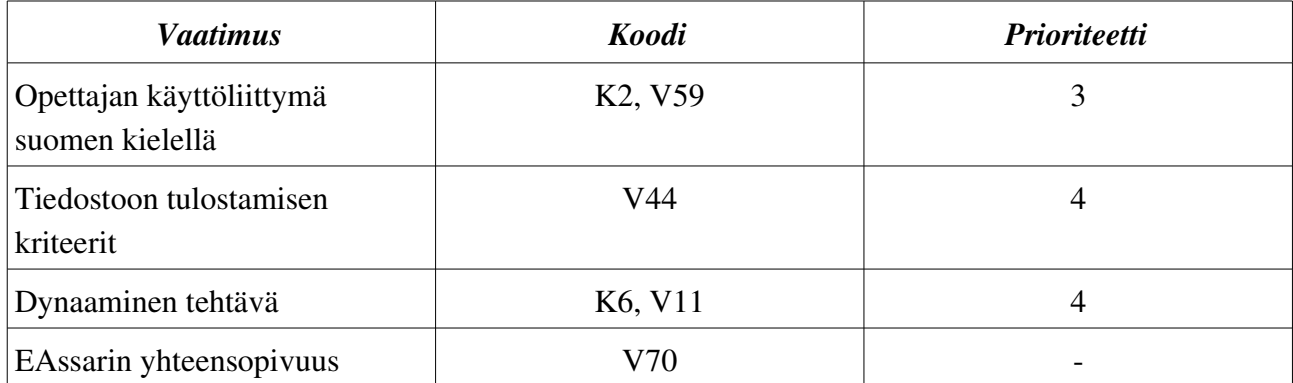

Vaatimusten osalta projekti on siis toteutettu lähes täydellisesti.

Näin ollen voidaan todeta, että Kohahduksen tuotos on läpäissyt testausvaiheen onnistuneesti.